## **Manuale d'uso del Nokia C3–01**

# **2 Indice**

# **Indice**

# **[Sicurezza 5](#page-4-0)**

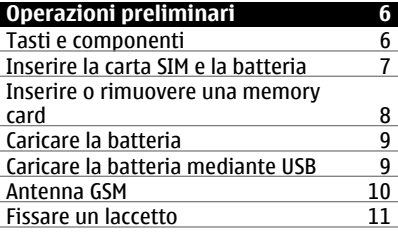

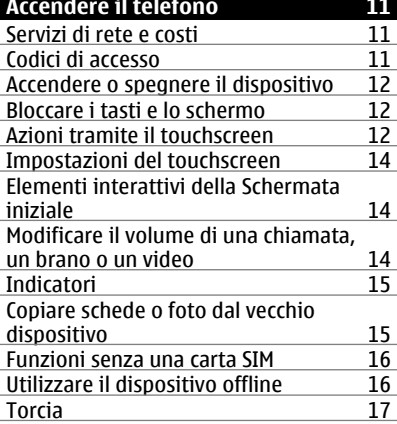

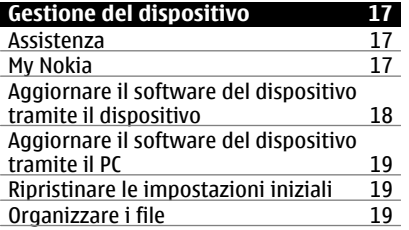

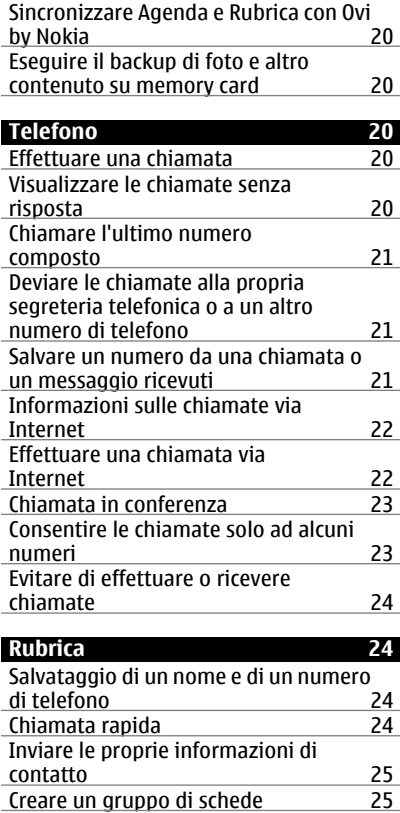

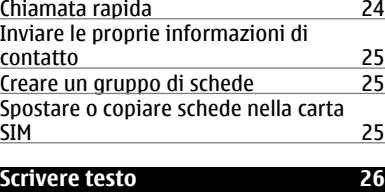

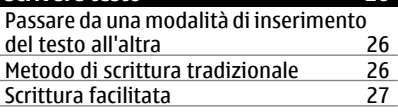

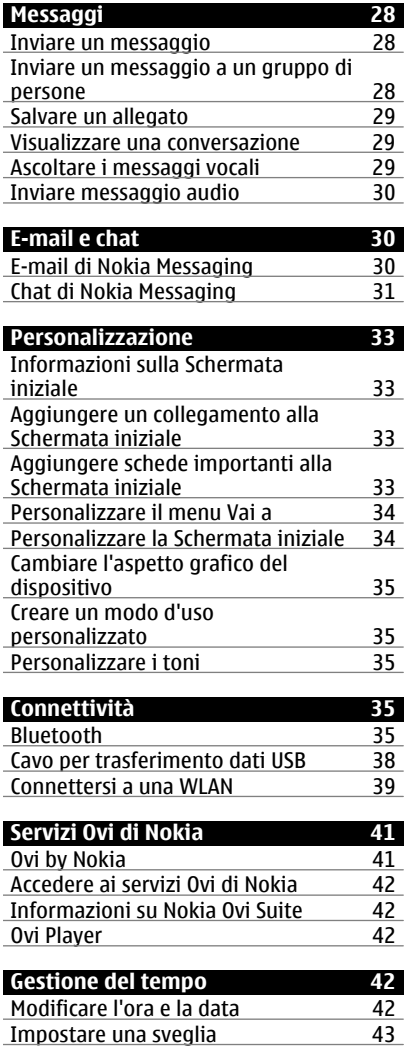

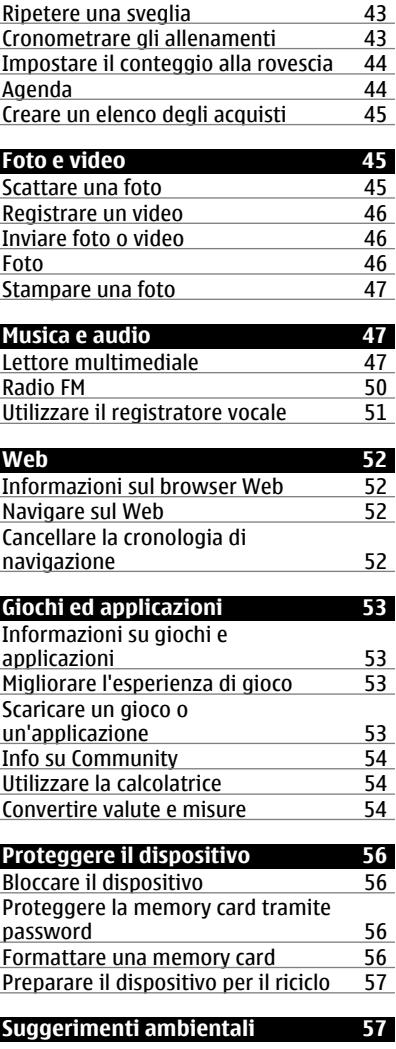

## **4 Indice**

[Risparmiare energia 57](#page-56-0) **[Informazioni sulla sicurezza e sul](#page-57-0) [prodotto 58](#page-57-0)**

**[Indice analitico 65](#page-64-0)**

## <span id="page-4-0"></span>**Sicurezza**

Leggere le semplici indicazioni di seguito riportate. Il mancato rispetto di tali norme può essere pericoloso o illegale. Leggere la versione integrale del manuale d'uso per ulteriori informazioni.

#### **SPEGNERE ALL'INTERNO DELLE ZONE VIETATE**

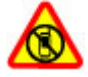

Spegnere il dispositivo quando è vietato l'uso di telefoni cellulari o quando può causare interferenze o situazioni di pericolo, ad esempio in aereo e in prossimità di apparecchiature mediche, combustibili, sostanze chimiche o esplosivi.

#### **SICUREZZA STRADALE PER PRIMA COSA**

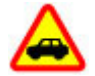

Rispettare tutte le leggi locali per la sicurezza stradale. Durante la guida, le mani devono essere sempre tenute libere per poter condurre il veicolo. La sicurezza stradale deve avere la priorità assoluta durante la guida.

#### **INTERFERENZE**

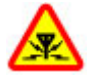

Tutti i dispositivi senza fili possono essere soggetti a interferenze che potrebbero influire sulle prestazioni dell'apparecchio.

#### **SERVIZIO QUALIFICATO**

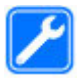

Soltanto il personale qualificato può installare o eseguire interventi di assistenza tecnica su questo prodotto.

#### **BATTERIE E ALTRI ACCESSORI**

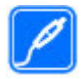

Usare esclusivamente tipi di batterie, caricabatterie e altri accessori approvati da Nokia per il proprio dispositivo. Non collegare prodotti incompatibili.

#### **EVITARE CHE IL DISPOSITIVO SI BAGNI**

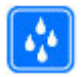

Il dispositivo non è impermeabile. Evitare che si bagni.

#### **PROTEGGERE IL PROPRIO UDITO**

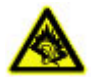

Ascoltare un auricolare a un volume moderato e non tenere il dispositivo vicino all'orecchio quando è in uso l'altoparlante.

# <span id="page-5-0"></span>**Operazioni preliminari**

#### **Tasti e componenti**

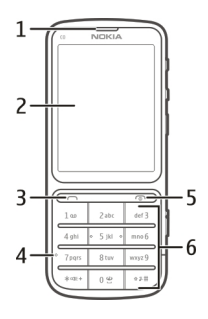

- Ricevitore
- Display
- Tasto Chiama
- Microfono
- **5** Tasto Fine/di accensione e spegnimento<br>**6** Tastiera
- Tastiera

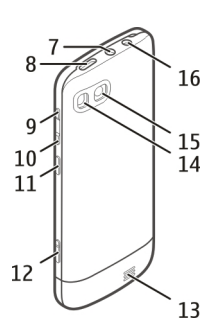

- **7** Connettore AV Nokia (3,5 mm)<br>**8** Connettore USB micro
- Connettore USB micro
- Tasto volume su
- Tasto volume giù
- Pulsante di blocco tastiera
- Tasto fotocamera
- Altoparlante
- <span id="page-6-0"></span>**14** Flash fotocamera
- **15** Obiettivo della fotocamera
- **16** Connettore del caricabatterie

Per assicurare prestazioni ottimali, rimuovere la pellicola protettiva che ricopre, ad esempio, il display e l'obiettivo della fotocamera.

#### **Inserire la carta SIM e la batteria**

**Importante:** Non utilizzare in questo dispositivo una carta SIM mini-UICC, nota anche come carta micro-SIM, una carta micro-SIM con un adattatore o una carta SIM con ritaglio mini-UICC (vedere la figura). Una carta micro-SIM è più piccola della carta SIM standard. Questo dispositivo non supporta l'utilizzo di carte micro-SIM. L'utilizzo di carte SIM incompatibili potrebbe danneggiare la carta, il dispositivo e i dati memorizzati sulla carta.

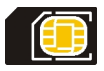

Questo dispositivo è stato progettato per essere utilizzato con una batteria BL-5CT. Utilizzare sempre batterie originali Nokia.

La carta SIM e i relativi contatti possono essere danneggiati se graffiati o piegati. Pertanto, si consiglia di prestare particolare attenzione quando si maneggia, si inserisce o si rimuove la carta.

1 Far scorrere la cover e rimuoverla. Se la batteria è inserita, estrarla.

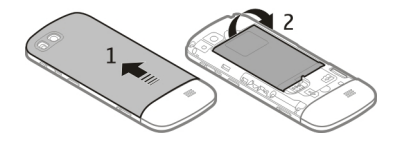

2 Inserire una carta SIM. Verificare che l'area di contatto della carta sia rivolta verso il basso.

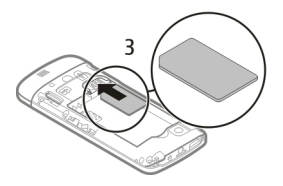

<span id="page-7-0"></span>3 Allineare i contatti della batteria e l'alloggiamento della batteria, quindi inserire quest'ultima. Per posizionare di nuovo la cover posteriore, dirigere i ganci di bloccaggio superiori verso i relativi slot e far scorrere la cover fino a bloccarla.

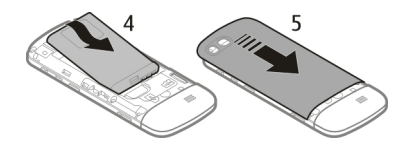

#### **Inserire o rimuovere una memory card**

Usare solo memory card compatibili approvate da Nokia per questo dispositivo. Card incompatibili potrebbero danneggiare la memory card ed i dati memorizzati su di essa.

Il dispositivo supporta memory card con capacità fino a 32 GB.

#### **Inserire una memory card**

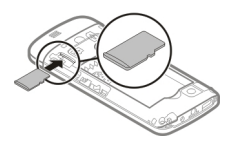

- 1 Rimuovere la cover posteriore.
- 2 Verificare che l'area di contatto della card sia rivolta verso il basso. Spingere la card all'interno fino a sentire un clic.
- 3 Riposizionare la cover posteriore.

### **Rimuovere la memory card**

**Importante:** Non rimuovere la memory card quando viene utilizzata da un'applicazione. Così facendo si potrebbe danneggiare la memory card ed i dati memorizzati su di essa.

<span id="page-8-0"></span>È possibile rimuovere o sostituire la memory card senza spegnere il dispositivo.

- 1 Rimuovere la cover posteriore.
- 2 Spingere la memory card all'interno fino a sentire un clic, quindi estrarla.
- 3 Riposizionare la cover posteriore.

#### **Caricare la batteria**

La batteria è stata parzialmente precaricata, ma potrebbe essere necessario ricaricarla prima di accendere il dispositivo per la prima volta.

Se il dispositivo indica una carica insufficiente, effettuare le seguenti operazioni:

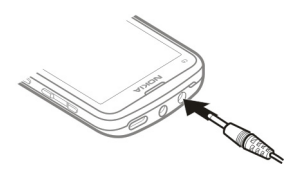

- 1 Collegare il caricabatterie ad una presa a muro.
- 2 Collegare il caricabatterie al dispositivo.
- 3 Quando il dispositivo indica una carica completa, scollegare il caricabatterie dal dispositivo, quindi dalla presa a muro.

Non è necessario caricare la batteria per un periodo di tempo specifico e il dispositivo può essere utilizzato durante la carica.

Se la batteria è completamente scarica, potrebbe passare qualche minuto prima che l'indicatore di carica appaia sul display o prima di poter effettuare una qualsiasi chiamata.

Se la batteria non viene utilizzata da molto tempo, per avviare la carica potrebbe essere necessario collegare il caricabatterie, quindi scollegarlo e ricollegarlo.

Se la batteria del dispositivo viene caricata mentre si ascolta la radio, la qualità della ricezione potrebbe risultare ridotta.

#### **Caricare la batteria mediante USB**

Se la batteria si scarica e non si ha con sé il caricabatterie, è possibile utilizzare un cavo USB compatibile per il collegamento a un dispositivo compatibile, ad esempio un computer.

Onde evitare di rompere il connettore del caricabatterie, prestare attenzione durante il collegamento o lo scollegamento del cavo del caricabatterie.

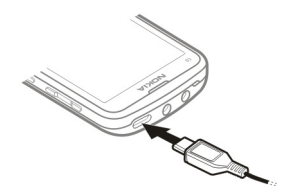

<span id="page-9-0"></span>Il caricamento mediante USB può richiedere più tempo per avviarsi e potrebbe non funzionare se il collegamento avviene tramite un hub USB non alimentato. Il dispositivo si carica più rapidamente se collegato a una presa a muro.

Se collegato a un computer, il dispositivo può essere sincronizzato durante la carica.

#### **Antenna GSM**

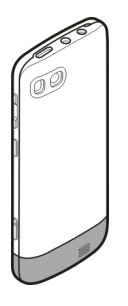

Nella figura viene visualizzata l'area dell'antenna GSM contrassegnata in grigio.

Evitare di toccare l'antenna mentre questa sta trasmettendo o ricevendo, se non è strettamente necessario. Il contatto con le antenne ha impatto sulla qualità delle comunicazioni radio e può comportare un maggiore consumo energetico durante l'utilizzo del dispositivo nonché una riduzione della durata della batteria.

#### <span id="page-10-0"></span>**Fissare un laccetto**

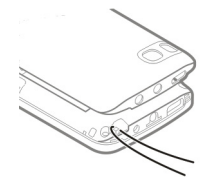

# **Accendere il telefono**

#### **Servizi di rete e costi**

Il dispositivo è stato omologato per essere utilizzato sulla reti GSM 850/900/1800/1900 MHz e reti WCDMA 850/900/1900/2100 MHz. Per usare il dispositivo è necessario eseguire una sottoscrizione con un operatore.

L'utilizzo di servizi di rete e il download di contenuto possono implicare costi per il traffico di dati. Alcune funzioni dei prodotti richiedono il supporto della rete e un'eventuale sottoscrizione.

#### **Codici di accesso**

Codice PIN — Protegge la carta SIM da un uso non autorizzato. Il codice PIN, un numero da 4 a 8 cifre, in genere viene fornito assieme alla carta SIM.

Codice PIN2 — Questo codice, un numero da 4 a 8 cifre, viene fornito con alcune carte SIM ed è necessario per accedere ad alcune funzioni del dispositivo.

Se ci si dimentica un codice di accesso, rivolgersi al fornitore di servizi di rete della carta SIM. Dopo tre inserimenti consecutivi errati il codice PIN o PIN2 viene bloccato e sarà necessario inserire il codice PUK per sbloccarlo.

Codici PUK e PUK2 — Questi codici formati da 8 cifre sono necessari per modificare, rispettivamente, un codice PIN o un codice PIN2 bloccato. Se i codici non vengono forniti con la carta SIM, rivolgersi al fornitore dei servizi di rete della carta SIM.

Numero IMEI — Questo numero formato da 15 o 17 cifre viene utilizzato per identificare i dispositivi validi nella rete GSM. Ad esempio, è possibile impedire l'accesso alla rete ai dispositivi che vengono rubati. Il numero IMEI del dispositivo è reperibile sotto la batteria.

Codice di protezione — Il codice di protezione consente di proteggere il dispositivo da utilizzi non autorizzati. È possibile creare e cambiare il codice, nonché configurare il dispositivo affinché lo richieda. Mantenere segreto il nuovo codice e conservarlo in un luogo sicuro, lontano dal dispositivo. In caso ci si dimentichi il codice e il dispositivo sia bloccato, sarà necessario richiedere assistenza. Potranno essere applicati costi aggiuntivi e i dati personali contenuti nell'apparecchio potrebbero essere eliminati. Per <span id="page-11-0"></span>ulteriori informazioni, rivolgersi a un punto vendita Nokia Care o al rivenditore del dispositivo.

#### **Accendere o spegnere il dispositivo**

Tenere premuto il tasto di accensione e spegnimento

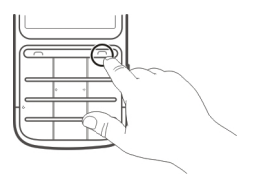

È possibile che venga richiesto di ottenere le impostazioni di configurazione dal proprio fornitore di servizi (servizio di rete). Per ulteriori informazioni, rivolgersi all'operatore di rete.

#### **Bloccare i tasti e lo schermo**

Per evitare di avviare accidentalmente una chiamata mentre il dispositivo si trova in una tasca o in una borsa, bloccare i tasti e lo schermo del dispositivo stesso.

Premere il pulsante di blocco tastiera  $\blacksquare$ .

#### **Sbloccare i tasti e lo schermo**

Premere il pulsante di blocco tastiera **n**, quindi selezionare **Sblocca**.

**Suggerimento:** Se il pulsante di blocco tastiera non è disponibile, per sbloccare il dispositivo premere il tasto Fine e selezionare **Sblocca**.

#### **Azioni tramite il touchscreen**

Per interagire con l'interfaccia utente del touchscreen, toccare o tenere premuto il touchscreen.

#### **Aprire un'applicazione o un altro elemento dello schermo**

Toccare l'applicazione o l'elemento.

#### **Accedere a opzioni specifiche dell'elemento**

Toccare e tenere premuto l'elemento. Viene visualizzato un menu pop-up con le opzioni disponibili.

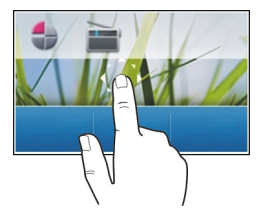

#### **Scorrere un elenco o un menu**

Posizionare il dito sullo schermo, farlo scorrere rapidamente in alto o in basso sullo schermo, quindi sollevare il dito. Il contenuto dello schermo scorre con la velocità e la direzione che aveva al momento del rilascio. Per selezionare un elemento da un elenco a scorrimento e fermare il movimento, toccare l'elemento.

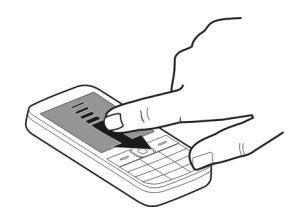

### **Passare il dito**

Posizionare un dito sullo schermo e con fermezza farlo scorrere nella direzione desiderata.

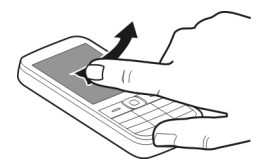

Ad esempio, quando si visualizza una foto, per visualizzare quella successiva, passare il dito a sinistra. Per sfogliare velocemente le foto, passare rapidamente il dito sullo schermo, quindi scorrere a sinistra o a destra le foto in miniatura.

#### <span id="page-13-0"></span>**14 Accendere il telefono**

#### **Impostazioni del touchscreen**

Calibrare il touchscreen e attivare la vibrazione.

Selezionare **Menu** > **Impostazioni** > **Telefono** > **Impostazioni tattili**.

#### **Calibrare il touchscreen**

Selezionare **Calibrazione** e seguire le istruzioni.

#### **Attivare la vibrazione**

Selezionare **Vibrazione** > **Sì**.

Quando si tocca un'icona, il dispositivo emette una breve vibrazione.

#### **Elementi interattivi della Schermata iniziale**

Gli elementi della Schermata iniziale sono interattivi. Ad esempio, è possibile modificare la data e l'ora, impostare allarmi o scrivere voci Agenda direttamente nella Schermata iniziale.

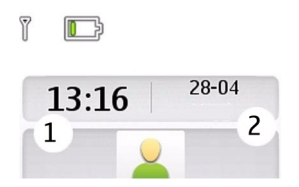

#### **Impostare una sveglia**

Selezionare l'orologio (1).

#### **Visualizzare o modificare la propria pianificazione settimanale**

Selezionare la data (2).

#### **Modificare il volume di una chiamata, un brano o un video**

Utilizzare i tasti del volume.

L'altoparlante incorporato consente di parlare e ascoltare da breve distanza senza dover tenere il dispositivo sull'orecchio.

#### **Attivare l'altoparlante durante una chiamata**

Selezionare **Altoparl.**.

<span id="page-14-0"></span>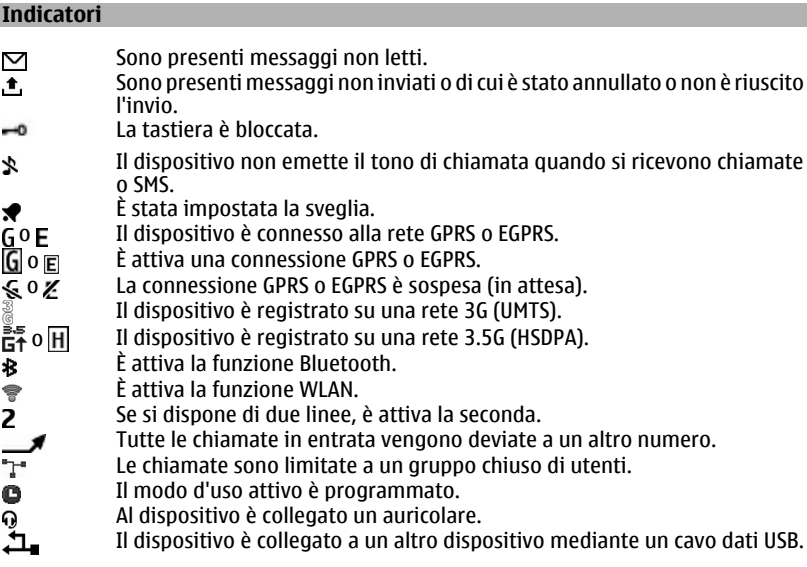

## **Copiare schede o foto dal vecchio dispositivo**

Per copiare informazioni importanti dal dispositivo Nokia precedente e iniziare a utilizzare rapidamente il nuovo dispositivo, è possibile utilizzare l'applicazione Sincronizz. dati per copiare gratuitamente, ad esempio, schede Rubrica, voci Agenda e foto nel nuovo dispositivo.

Selezionare **Menu** > **Impostazioni** > **Sincr. e backup**.

<span id="page-15-0"></span>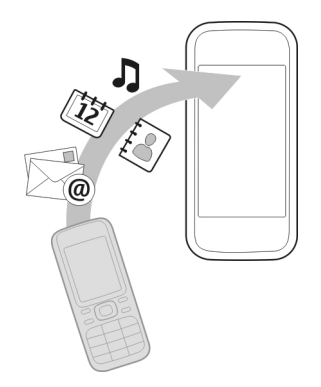

In entrambi i dispositivi deve essere attivata la connettività Bluetooth.

- 1 Selezionare **Sincronizz. dati** > **Copia in questo**.
- 2 Selezionare il contenuto da copiare e scegliere **Chiudi**.
- 3 Selezionare il dispositivo precedente dall'elenco. Se il dispositivo non è incluso nell'elenco, verificare che la connettività Bluetooth sia attivata nel dispositivo.
- 4 Se l'altro dispositivo richiede un codice di protezione, inserirlo. Il codice di protezione, che può essere definito dall'utente, deve essere immesso in entrambi i dispositivi. In alcuni dispositivi il codice di protezione è fisso. Per dettagli, consultare il manuale d'uso del dispositivo.

Il codice di protezione è valido solo per la connessione corrente.

5 Se richiesto, consentire le richieste di connessione e copia.

#### **Funzioni senza una carta SIM**

Alcune funzioni del dispositivo possono essere utilizzate anche senza carta SIM: ad esempio, le funzioni di Organizer e i giochi. Alcune opzioni compaiono sbiadite nei menu; ciò significa che le relative funzioni sono disattivate e non possono essere utilizzate.

#### **Utilizzare il dispositivo offline**

Nei luoghi in cui non è consentito effettuare o ricevere chiamate, è possibile attivare il modo d'uso Aereo per giocare o ascoltare musica.

Selezionare **Menu** > **Impostazioni** > **Modi d'uso**.

Selezionare **Aereo** > **Attiva**.

<span id="page-16-0"></span>indica che il modo d'uso Aereo è attivo.

**Suggerimento:** È possibile aggiungere collegamenti ai modi d'uso al widget dei collegamenti nella Schermata iniziale.

# **Avvertenza:**

Quando il modo d'uso aereo è attivato, non è possibile effettuare o ricevere chiamate, incluse le chiamate di emergenza, né utilizzare altre funzioni che richiedono la copertura di rete. Per effettuare una chiamata, attivare un altro modo d'uso.

#### **Torcia**

Il flash della fotocamera può essere utilizzato come torcia. Per attivare o disattivare la torcia, nella Schermata iniziale tenere premuto  $\star$   $\sigma$  +.

Non dirigere la torcia negli occhi di altre persone.

# **Gestione del dispositivo**

#### **Assistenza**

Per ulteriori informazioni sull'utilizzo del prodotto acquistato o per indicazioni sul funzionamento del dispositivo, visitare il sito [www.nokia.com/support](http://www.nokia.com/support) o, se si usa un dispositivo cellulare, il sito [www.nokia.mobi/support](http://www.nokia.mobi/support).

Se, tuttavia, non si è riusciti a risolvere il problema, effettuare una delle seguenti operazioni:

- Riavviare il dispositivo. Spegnere il dispositivo e rimuovere la batteria. Dopo circa un minuto sostituire la batteria e accendere il dispositivo.
- Ripristinare le impostazioni predefinite originali.
- Aggiornare il software del dispositivo.

Se il problema persiste, rivolgersi a Nokia per il servizio di riparazione. Visitare [www.nokia.com/repair.](http://www.nokia.com/repair) Prima di inviare il dispositivo a riparare, eseguire sempre un backup dei dati in esso presenti.

#### **My Nokia**

Selezionare **Menu** > **Applicazioni** > **Varie** > **Raccolta** > **My Nokia**.

My Nokia è un servizio gratuito che invia regolarmente SMS contenenti suggerimenti, consigli e supporto per il dispositivo Nokia in uso. Consente inoltre di visitare il sito My Nokia, nel quale è possibile trovare dettagli sui dispositivi Nokia e scaricare toni, immagini, giochi e applicazioni.

<span id="page-17-0"></span>Il servizio My Nokia potrà essere utilizzato solo se è disponibile nel proprio paese e supportato dal proprio fornitore di servizi. Per utilizzare il servizio, occorre iscriversi al servizio. Quando si inviano messaggi per iscriversi o annullare l'iscrizione, vengono addebitati i costi dei messaggi di testo. Per conoscere le condizioni, prendere visione della documentazione fornita con il dispositivo oppure visitare il sito [www.nokia.com/](http://www.nokia.com/mynokia) [mynokia.](http://www.nokia.com/mynokia)

#### **Aggiornare il software del dispositivo tramite il dispositivo**

Per migliorare le prestazioni del dispositivo e scaricare aggiornamenti delle applicazioni e nuove sorprendenti funzioni, è possibile aggiornare regolarmente il software per sfruttare al massimo il dispositivo. È anche possibile configurare il dispositivo affinché verifichi automaticamente la disponibilità di aggiornamenti.

Selezionare **Menu** > **Impostazioni**.

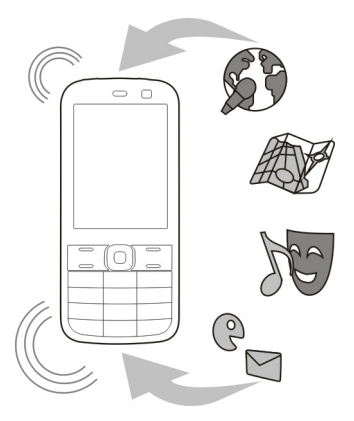

- 1 Selezionare **Telefono** > **Aggiorn. telef.**.
- 2 Per visualizzare la versione corrente del software e verificare se è disponibile un aggiornamento, selezionare **Dettagli sw corr.**.
- 3 Per scaricare e installare un aggiornamento software, selezionare **Scarica sw tel.**. Attenersi alle istruzioni.
- 4 Se l'installazione è stata annullata dopo il download, selezionare **Inst. aggiorn. sw**.

L'aggiornamento del software potrebbe durare alcuni minuti. Se si verificano problemi con l'installazione, rivolgersi al fornitore di servizi.

#### <span id="page-18-0"></span>**Verificare automaticamente la disponibilità di aggiornamenti software**

Selezionare **Aggiorn. sw aut.** e definire la frequenza di verifica della disponibilità di nuovi aggiornamenti software.

Il fornitore di servizi potrebbe inviare gli aggiornamenti software tramite OTA direttamente sul dispositivo (servizio di rete).

#### **Aggiornare il software del dispositivo tramite il PC**

Il software del dispositivo può essere aggiornato tramite l'applicazione per PC Programma di aggiornamento software Nokia. Per aggiornare il software del dispositivo, è necessario un PC compatibile, una connessione a Internet ad alta velocità e un cavo dati USB compatibile per collegare il dispositivo al PC.

Per ulteriori informazioni e per scaricare l'applicazione Programma di aggiornamento software Nokia, visitare l'indirizzo [www.nokia.com/softwareupdate](http://www.nokia.com/softwareupdate).

#### **Ripristinare le impostazioni iniziali**

Se il dispositivo non funziona correttamente, è possibile ripristinare alcune impostazioni iniziali.

- 1 Terminare tutte le chiamate e le connessioni.
- 2 Selezionare **Menu** > **Impostazioni** e **Riprist. imp. orig.** > **Solo impostaz.**.
- 3 Immettere il codice di sicurezza.

Questa operazione non ha effetto sui documenti o i file memorizzati sul dispositivo.

Dopo il ripristino delle impostazioni iniziali, il dispositivo si spegne, quindi si riaccende. Questa operazione potrebbe richiedere più tempo del solito.

#### **Organizzare i file**

È possibile spostare, copiare, eliminare o creare nuovi file e nuove cartelle nella memoria del dispositivo o sulla memory card. Se si organizzano i file in cartelle, può essere più facile trovarli in futuro.

Selezionare **Menu** > **Applicazioni** > **Galleria**.

#### **Creare una nuova cartella**

Nella cartella in cui si desidera creare una sottocartella, selezionare **Opzioni** > **Aggiungi cartella**.

#### **Copiare o spostare un file in una cartella**

Selezionare e tenere selezionato il file e, dal menu pop-up, scegliere l'opzione appropriata.

<span id="page-19-0"></span>**Suggerimento:** È possibile riprodurre musica o video o visualizzare foto in Galleria.

#### **Sincronizzare Agenda e Rubrica con Ovi by Nokia**

Selezionare **Menu** > **Impostazioni** > **Sincr. e backup**.

- 1 Selezionare **Sincr. con Ovi** > **Sincronizza ora**.
- 2 Accedere utilizzando i dettagli del proprio account Nokia. Se non si dispone di un account, iscriversi per crearne uno.
- 3 Attenersi alle istruzioni.

#### **Eseguire il backup di foto e altro contenuto su memory card**

Per essere certi di non perdere i propri file importanti, è possibile eseguire il backup della memoria del dispositivo su una memory card compatibile.

Selezionare **Menu** > **Impostazioni** > **Sincr. e backup**.

Selezionare **Crea backup**.

#### **Ripristinare un backup**

Selezionare **Riprist. backup**.

# **Telefono**

#### **Effettuare una chiamata**

- 1 Immettere il numero di telefono, comprensivo di prefisso del paese e della città, se necessario.
- 2 Premere il tasto di chiamata.

#### **Risposta ad una chiamata in arrivo**

Premere il tasto di chiamata.

### **Fine chiamata**

Premere il tasto di fine chiamata.

#### **Rifiutare una chiamata**

Premere il tasto di fine chiamata.

#### **Visualizzare le chiamate senza risposta**

Nella Schermata iniziale è possibile controllare quando sono state perse le chiamate. Per visualizzare il numero di telefono, selezionare **Visualizza**. Il nome del chiamante viene visualizzato se è memorizzato nella Rubrica.

<span id="page-20-0"></span>Le chiamate senza risposta e quelle ricevute vengono registrate solo se tale funzionalità è supportata dalla rete, se il dispositivo è acceso e si trova nell'area del servizio di rete.

## **Richiamare il contatto o il numero**

Selezionare il contatto o il numero e premere il tasto Chiama.

## **Visualizzare le chiamate senza risposta in seguito**

Selezionare **Menu** > **Rubrica** > **Registro** e **Ch. senza risp.**.

#### **Chiamare l'ultimo numero composto**

Quando si tenta di chiamare qualcuno che non risponde, è facile richiamarlo.

Nella Schermata iniziale premere il tasto Chiama, selezionare il numero dall'elenco e premere nuovamente il tasto Chiama.

#### **Deviare le chiamate alla propria segreteria telefonica o a un altro numero di telefono**

Quando non si può rispondere, è possibile deviare le chiamate alla segreteria telefonica o a un altro numero (servizio di rete).

- 1 Selezionare **Menu** > **Impostazioni**, quindi **Chiamate** > **Deviaz. chiamate**.
- 2 Selezionare un'opzione, ad esempio **Se occupato** o **Se non si risp.**.
- 3 Selezionare **Attiva** e **A segret. telef.** o **Ad altro numero**.

### **Salvare un numero da una chiamata o un messaggio ricevuti**

Se si è ricevuto un messaggio o una chiamata da una persona il cui numero di telefono non è ancora salvato nella Rubrica, è possibile salvare facilmente il numero nella Rubrica.

### **Salvare un numero da una chiamata ricevuta**

- 1 Selezionare **Menu** > **Rubrica** > **Registro** e **Ch. ricevute**.
- 2 Selezionare il numero e scegliere **Opzioni** > **Salva**.
- 3 Immettere un nome per la scheda e selezionare **Salva**.

## **Salvare un numero da un messaggio ricevuto**

- 1 Selezionare **Menu** > **Messaggi**.
- 2 Selezionare **Conversazioni** o **Ricevuti** e un messaggio.
- 3 Premere il tasto di chiamata.
- 4 Selezionare il numero e scegliere **Salva**.
- 5 Immettere un nome per la scheda e selezionare **Salva**.

#### <span id="page-21-0"></span>**22 Telefono**

**Suggerimento:** Per aggiungere un nuovo numero a una scheda esistente, selezionare il nome e scegliere **Agg. a scheda**.

#### **Informazioni sulle chiamate via Internet**

È possibile effettuare e ricevere chiamate su Internet (servizio di rete). I servizi di chiamata via Internet possono supportare le chiamate tra due computer, tra due dispositivi cellulari e tra un dispositivo VoIP e un telefono tradizionale.

Alcuni fornitori del servizio di chiamata via Internet consentono chiamate gratuite. Per la disponibilità e i costi relativi alla connettività, rivolgersi al proprio fornitore del servizio di chiamata via Internet.

In alcuni paesi l'utilizzo della funzione VoIP o di altri servizi può essere soggetto a restrizioni. Per ulteriori informazioni, rivolgersi al rivenditore del dispositivo, al fornitore di servizi o alle autorità locali.

Per effettuare o ricevere una chiamata via Internet, è necessario trovarsi nell'area di servizio di una rete WLAN senza fili e aver effettuato l'accesso a un servizio di chiamata via Internet.

#### **Effettuare una chiamata via Internet**

Se è stata effettuata l'iscrizione a un servizio di chiamate via Internet, è possibile effettuare questo tipo di chiamate.

Per la disponibilità e i costi delle chiamate via Internet, rivolgersi al fornitore di servizi di chiamate via Internet.

La Cf. Tel. Internet aiuta a configurare l'account. Si consiglia di avere già richiesto al fornitore di servizi di chiamate via Internet le informazioni da inserire per la creazione dell'account prima di avviare la configurazione guidata.

#### **Configurazione dell'account di Telefono Internet.**

- 1 Verificare che sia inserita una carta SIM valida e che il dispositivo sia connesso a una WLAN.
- 2 Selezionare **Menu** > **Impostazioni**, quindi **Connettività** > **Tel. Internet** > **Account**.
- 3 Selezionare **Nuova**.
- 4 Selezionare un account e **Connetti**, quindi seguire le istruzioni.

Al termine della configurazione guidata, l'account sarà disponibile nell'elenco degli account.

Se le impostazioni di Telefono Internet non funzionano, contattare il fornitore di servizi.

# <span id="page-22-0"></span>**Chiamare un contatto**

- 1 Selezionare **Menu** > **Rubrica** e **Nomi**, quindi scegliere un contatto.
- 2 Selezionare **Chiamata via net**.

## **Chiamare un numero di telefono**

Immettere il numero di telefono e selezionare **Opzioni** > **Chiamata via net**.

Per le chiamate di emergenza viene utilizzata solo la rete cellulare.

#### **Chiamata in conferenza**

Se è necessario effettuare una conferenza telefonica (servizio di rete), è possibile aggiungere facilmente diversi partecipanti alla chiamata attiva.

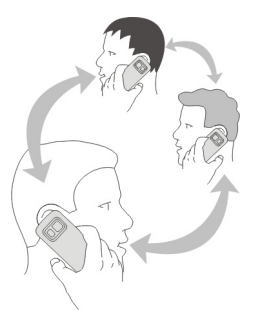

Per informazioni sulla disponibilità delle opzioni, contattare il fornitore di servizi.

- 1 Durante una chiamata selezionare **Opzioni** > **Altro** > **Nuova chiamata**.
- 2 Immettere un numero di telefono o cercare una scheda.
- 3 Premere il tasto Chiama.
- 4 Quando entrambe le chiamate sono attive, selezionare **Opzioni** > **Conferenza**.
- 5 Per terminare la chiamata in conferenza, selezionare **Opzioni** > **Chiudi chiamata**.

### **Consentire le chiamate solo ad alcuni numeri**

Con il servizio numeri consentiti (servizio di rete), è possibile limitare le chiamate solo ad alcuni numeri di telefono. Ad esempio, è possibile consentire solo chiamate ai familiari.

Selezionare **Menu** > **Impostazioni** e **Protezione**.

- <span id="page-23-0"></span>1 Selezionare **N. consentiti** > **Attiva**.
- 2 Immettere il codice PIN2.
- 3 Aggiungere i numeri desiderati all'elenco dei numeri consentiti.

**Suggerimento:** Se si desidera inviare un SMS mentre il servizio numeri consentiti è attivo, è necessario aggiungere il numero del centro servizi messaggi all'elenco dei numeri consentiti.

#### **Evitare di effettuare o ricevere chiamate**

È possibile tenere sotto controllo la bolletta telefonica evitando certi tipi di chiamate (servizio di rete). È possibile, ad esempio, evitare le chiamate in entrata mentre si è all'estero.

Selezionare **Menu** > **Impostazioni** e **Protezione**. Per evitare le chiamate è necessario ottenere la password di blocco dal fornitore di servizi.

#### **Evitare certi tipi di chiamata**

- 1 Selezionare **Serv. blocco ch.** e l'opzione desiderata.
- 2 Selezionare **Attiva** e immettere la password di blocco.

## **Rubrica**

#### **Salvataggio di un nome e di un numero di telefono**

Selezionare **Menu** > **Rubrica**.

Selezionare **Aggiungi nuove**.

### **Aggiungere e modificare i dettagli di una scheda**

- 1 Selezionare **Nomi** e una scheda.
- 2 Selezionare **Dettagli** > **Opzioni** > **Aggiungi dett.**.

**Suggerimento:** Per aggiungere un tono di chiamata, una foto o un video a una scheda, selezionare la scheda, quindi scegliere **Opzioni** > **Aggiungi dett.** > **Multimediali**.

#### **Chiamata rapida**

È possibile chiamare rapidamente amici e parenti se si assegnano i numeri di telefono più utilizzati ai tasti numerici del dispositivo.

Selezionare **Menu** > **Rubrica** > **Chiamate rapide**.

#### **Assegnare un numero di telefono a un tasto numerico**

- 1 Selezionare un tasto numerico. 1 è riservato alla segreteria telefonica.
- 2 Immettere un numero o cercare una scheda.

#### <span id="page-24-0"></span>**Rimuovere o modificare un numero di telefono assegnato a un tasto numerico**

Selezionare e tenere selezionato il tasto numerico e, dal menu pop-up, scegliere **Elimina** o **Cambia**.

#### **Effettuare una chiamata**

Nella Schermata iniziale tenere premuto un tasto numerico.

#### **Disattivare la chiamata rapida**

Selezionare **Menu** > **Impostazioni**, quindi **Chiamate** > **Chiamate rapide**.

#### **Inviare le proprie informazioni di contatto**

Per inviare il proprio numero di telefono o indirizzo e-mail a una persona appena incontrata, aggiungere le proprie informazioni di contatto alla Rubrica e inviare un biglietto da visita a quella persona.

#### Selezionare **Menu** > **Rubrica** e **Nomi**.

- 1 Selezionare la voce della Rubrica che contiene le proprie informazioni.
- 2 Selezionare **Biglietto visita** e il tipo di invio.

#### **Salvare un biglietto da visita ricevuto**

Selezionare **Visualizza** > **Salva**.

#### **Creare un gruppo di schede**

Se si aggiungono parenti o amici a un gruppo di schede, è possibile inviare facilmente un messaggio a ciascuno di loro contemporaneamente.

Selezionare **Menu** > **Rubrica**.

- 1 Selezionare **Gruppi** > **Aggiungi**.
- 2 Immettere un nome per il gruppo e, se lo si desidera, selezionare un'immagine e un tono di chiamata, quindi selezionare **Salva**.
- 3 Per aggiungere schede al gruppo, selezionare il gruppo e scegliere **Aggiungi**.

#### **Spostare o copiare schede nella carta SIM**

È possibile utilizzare la carta SIM in un altro dispositivo pur continuando ad avere accesso alle schede Rubrica. Per impostazione predefinita, le schede Rubrica vengono salvate nella memoria del dispositivo; è comunque possibile copiare le schede in una carta SIM.

Selezionare **Menu** > **Rubrica**.

<span id="page-25-0"></span>Nella memoria del dispositivo è possibile salvare altre schede e le schede memorizzate sulla carta SIM possono avere solo un numero di telefono.  $\overline{m}$  indica una scheda memorizzata sulla carta SIM.

#### **Copiare tutti i nominativi**

Selezionare **Copia schede** > **Da telefono a SIM**.

#### **Spostare tutte le schede**

Selezionare **Sposta schede** > **Da telefono a SIM**.

**Suggerimento:** Se le schede sono memorizzate sia nella memoria del dispositivo che sulla carta SIM, nella Rubrica potrebbero essere visualizzate schede duplicate. Per visualizzare solo le schede memorizzate nel dispositivo, selezionare **Impostazioni** > **Memoria in uso** > **Telefono**.

## **Scrivere testo**

#### **Passare da una modalità di inserimento del testo all'altra**

Per inserire un testo, è possibile utilizzare la modalità di scrittura tradizionale  $\setminus$  o **quella facilitata** ...

Abc, abc e ABC indicano l'uso delle maiuscole e della minuscole. 123 indica che la modalità numerica è attivata.

### **Passare da un metodo di inserimento del testo all'altro**

Tenere premuto **Opzioni**. La scrittura facilitata non è disponibile per tutte le lingue.

#### **Passare dalle maiuscole alle minuscole e viceversa**

Premere **#**.

### **Passare dalla modalità alfabetica a quella numerica e viceversa**

Tenere premuto **#**.

#### **Impostare la lingua di scrittura**

Selezionare **Opzioni** > **Lingua scrittura**.

#### **Metodo di scrittura tradizionale**

#### **Scrivere una parola**

Premere più volte un tasto numerico (da 2 a 9) fino alla visualizzazione del carattere desiderato. I caratteri disponibili dipendono dalla lingua di scrittura selezionata. Se la lettera successiva si trova sullo stesso tasto della precedente, attendere che venga

<span id="page-26-0"></span>visualizzato il cursore oppure spostare il cursore in avanti, quindi premere di nuovo il tasto.

#### **Spostare il cursore**

Selezionare  $\bullet$  o  $\bullet$  oppure toccare lo schermo nel punto in cui si desidera posizionare il cursore.

#### **Inserire un segno di punteggiatura comune**

Premere più volte **1**.

### **Inserire un carattere speciale**

Selezionare  $21f$  e il carattere desiderato.

#### **Inserire uno spazio**

Premere **0**.

#### **Scrittura facilitata**

Il dizionario incorporato suggerisce le parole man mano che si premono i tasti numerici. È inoltre possibile aggiungere nuove parole al dizionario.

#### **Scrivere una parola**

Premere i tasti numerici (da 2 a 9). Per ciascuna lettera premere ogni tasto una sola volta.

#### **Confermare una parola**

Spostare il cursore in avanti oppure, per inserire uno spazio, premere **0**.

#### **Selezionare la parola corretta**

Se la parola proposta non è corretta, premere **\*** più volte, quindi selezionare la parola desiderata dall'elenco.

#### **Aggiungere una parola al dizionario**

Se la parola è seguita dal carattere **?**, significa che la parola che si intende scrivere non è inclusa nel dizionario. Per aggiungere la parola al dizionario, selezionare **Tradizion.**. Immettere la parola utilizzando il metodo di scrittura tradizionale, quindi selezionare **Salva**.

#### **Scrivere una parola composta**

Scrivere la prima parte della parola, quindi spostare il cursore in avanti per confermarla. Scrivere la seconda parte della parola, quindi confermare di nuovo.

## <span id="page-27-0"></span>**Messaggi**

#### **Inviare un messaggio**

È possibile restare in contatto con familiari e amici grazie ai messaggi di testo e multimediali. Al messaggio si possono allegare foto, clip video e biglietti da visita.

Selezionare **Menu** > **Messaggi**.

- 1 Selezionare **Crea messaggio**.
- 2 Per aggiungere un allegato, selezionare **Opzioni** > **Inserisci oggetto**.
- 3 Scrivere il messaggio e selezionare **Continua**.
- 4 Per immettere manualmente un numero di telefono o un indirizzo e-mail, selezionare **Numero o e-mail**. Immettere un numero di telefono oppure selezionare **E-mail** e inserire un indirizzo e-mail.
- 5 Selezionare **Invia**.

**Suggerimento:** Per inserire un carattere speciale o uno smile, selezionare **Opzioni** > **Inserisci simbolo**.

L'invio di un messaggio con allegato potrebbe costare di più rispetto all'invio di un messaggio di testo normale. Per ulteriori informazioni, rivolgersi all'operatore di rete.

È possibile inviare messaggi di testo con un numero di caratteri superiore al limite per un singolo messaggio. I messaggi più lunghi verranno suddivisi e inviati in due o più messaggi che verranno addebitati di conseguenza dal proprio operatore.

I caratteri accentati, altri segni o simboli in alcune lingue occupano più spazio e limitano ulteriormente il numero di caratteri che possono essere inviati con un singolo messaggio.

Se la dimensione dell'elemento inserito in un messaggio multimediale è troppo grande per la rete, potrà essere ridotta automaticamente.

Solo i dispositivi compatibili possono ricevere e visualizzare messaggi multimediali. I messaggi possono avere un aspetto diverso a seconda dei dispositivi.

#### **Inviare un messaggio a un gruppo di persone**

È possibile inviare un messaggio a tutti i familiari. Se sono stati assegnati a un gruppo, è possibile inviare un messaggio a ciascuno di essi contemporaneamente.

Selezionare **Menu** > **Messaggi**.

- 1 Selezionare **Crea messaggio**.
- 2 Scrivere il messaggio e selezionare **Continua**.
- <span id="page-28-0"></span>3 Per selezionare un gruppo, scegliere **Gruppi Rubrica**.
- 4 Selezionare **Invia**.

#### **Salvare un allegato**

È possibile salvare gli allegati dei messaggi multimediali ed e-mail nel dispositivo.

Selezionare **Menu** > **Messaggi**.

#### **Salvare un allegato**

- 1 Aprire il messaggio.
- 2 Selezionare **Opzioni** > **Salva contenuti**.
- 3 Selezionare il file desiderato e scegliere **Opzioni** > **Salva**.

#### **Salvare un allegato e-mail**

- 1 Aprire il messaggio e-mail.
- 2 Selezionare l'allegato.
- 3 Selezionare **Salva**.

Le foto e i video vengono salvati nella Galleria.

#### **Visualizzare una conversazione**

È possibile visualizzare i messaggi inviati a un determinato contatto e ricevuti dallo stesso da un'unica vista e continuare la conversazione da quella vista.

Selezionare **Menu** > **Messaggi**.

#### **Leggere un messaggio in una conversazione**

Selezionare **Conversazioni**, una conversazione e un messaggio.

#### **Passare alla Vista Ricevuti tradizionale**

Selezionare **Opzioni** > **Vista Ricevuti**.

#### **Ascoltare i messaggi vocali**

Quando non si può rispondere, è possibile deviare le chiamate alla segreteria telefonica e ascoltare i messaggi in un secondo momento.

La casella vocale è un servizio di rete al quale può essere necessario abbonarsi. Per ulteriori informazioni, rivolgersi all'operatore di rete.

#### **Chiamare la segreteria telefonica**

Nella Schermata iniziale tenere premuto **1**.

#### <span id="page-29-0"></span>**Salvare il numero della segreteria telefonica**

- 1 Selezionare **Menu** > **Messaggi** > **Messaggi vocali** e **Msgg. ch. vocali** > **N. segreteria telef.**.
- 2 Immettere il numero della segreteria telefonica e selezionare **OK**.

#### **Inviare messaggio audio**

Se non si ha tempo per scrivere un messaggio di testo, è possibile registrare e inviare un messaggio audio.

Selezionare **Menu** > **Messaggi**.

- 1 Selezionare **Altri messaggi** > **Messaggio audio**.
- 2 Per registrare il messaggio, selezionare ...
- 3 Per interrompere la registrazione, selezionare
- 4 Selezionare **Continua** e una scheda.

# **E-mail e chat**

È possibile configurare il dispositivo in modo da inviare e ricevere e-mail dall'account e-mail.

Oppure è possibile registrarsi a un servizio di chat per conversare con i membri della comunità.

#### **E-mail di Nokia Messaging**

Informazioni su come configurare un account e-mail e come inviare e ricevere messaggi e-mail.

#### **Informazioni sull'e-mail di Nokia Messaging**

Selezionare **Menu** > **Messaggi** > **E-mail**.

Con il dispositivo cellulare è possibile entrare negli account e-mail di diversi fornitori per leggere, scrivere e inviare messaggi e-mail.

Se non si dispone già di un account di chat, è possibile creare un account Nokia che includa il servizio E-mail Ovi di Nokia. Per ulteriori informazioni, accedere a [www.ovi.com.](http://www.ovi.com) Con l'account Nokia è possibile accedere a tutti i servizi Ovi di Nokia.

#### **Entrare in un account e-mail**

È possibile entrare in diversi account e-mail.

Selezionare **Menu** > **Messaggi** > **E-mail**.

- <span id="page-30-0"></span>1 Selezionare il proprio fornitore di servizi e-mail.
- 2 Immettere il nome utente e la password dell'account.
- 3 Se si seleziona **Salva password:**, non sarà necessario immettere la password ogni volta che si desidera entrare nel proprio account e-mail.
- 4 Selezionare **Entra**.

Per entrare in un altro account e-mail, selezionare **Aggiungi account**.

Se non si dispone di un account e-mail, è possibile configurarne uno per E-mail Ovi di Nokia.

#### **Configurare E-mail Ovi**

Selezionare **E-mail Ovi** > **Crea nuovo indirizzo** e seguire le istruzioni.

#### **Inviare un e-mail**

Selezionare **Menu** > **Messaggi** > **E-mail** e un account e-mail.

- 1 Selezionare **Opzioni** > **Scrivi nuovo**.
- 2 Immettere l'indirizzo e-mail del destinatario e l'oggetto, quindi scrivere il messaggio.
- 3 Per allegare un file, ad esempio una foto, selezionare **Opzioni** > **Allega** > **Dalla Galleria**.
- 4 Per scattare una foto da allegare al messaggio e-mail, selezionare **Opzioni** > **Allega** > **Dalla Fotocamera**.
- 5 Selezionare **Invia**.

#### **Leggere/rispondere a e-mail**

Selezionare **Menu** > **Messaggi** > **E-mail** e un account e-mail.

- 1 Selezionare un messaggio e-mail.
- 2 Per rispondere a un messaggio e-mail o per inoltrarlo, selezionare **Opzioni**.

#### **Chat di Nokia Messaging**

Informazioni su come comunicare in chat con gli amici.

#### **Informazioni su Chat**

Selezionare **Menu** > **Messaggi** > **Chat**.

Con Chat (servizio di rete) è possibile scambiare messaggi chat con gli amici. Se non si dispone di un account di chat, è possibile creare un account Nokia e utilizzare Chat Ovi di Nokia.

<span id="page-31-0"></span>L'applicazione Chat può essere lasciata in esecuzione in background mentre si utilizzano altre funzioni del dispositivo: si verrà comunque avvisati della presenza di nuovi messaggi chat.

L'utilizzo del servizio o il download di contenuto potrebbe implicare la trasmissione di grandi quantità di dati, con conseguenti costi per il traffico di dati.

#### **Accedere ad un servizio di chat**

Selezionare **Menu** > **Messaggi** > **Chat**.

#### **Accedere ad un account di chat esistente**

- 1 Se sono disponibili diversi servizi di chat, selezionare quello desiderato.
- 2 Entrare, quindi immettere il nome utente e la password dell'account.
- 3 Attenersi alle istruzioni.

## **Utilizzare diversi servizi di chat contemporaneamente**

- 1 Selezionare un servizio di chat ed accedere.
- 2 Per passare da un servizio di chat all'altro, aprire la scheda corrispondente.

#### **Chat con amici**

Selezionare **Menu** > **Messaggi** > **Chat**.

È possibile accedere a più servizi e comunicare in chat contemporaneamente. È necessario accedere separatamente a ogni servizio.

Si possono avviare conversazioni con più contatti contemporaneamente.

- 1 Se sono disponibili diversi servizi di chat, selezionare quello desiderato.
- 2 Entrare nel servizio.
- 3 Nell'elenco dei contatti selezionare il contatto con cui si desidera comunicare in chat.
- 4 Scrivere il messaggio nella casella di testo nella parte inferiore del display.
- 5 Selezionare **Invia**.

#### **Nascondere l'applicazione Chat**

Selezionare **Menu** > **Messaggi** > **Chat**.

Selezionare **Nascondi**.

Le sessioni rimangono attive per un certo periodo di tempo, che varia in base alla sottoscrizione effettuata. Quando l'applicazione Chat è in esecuzione in background, è possibile aprire altre applicazioni e tornare in seguito alla Chat senza dover ripetere l'accesso.

## <span id="page-32-0"></span>**Ricevere notifiche di nuovi messaggi quando l'applicazione è nascosta**

- 1 Nella vista principale di Chat selezionare **Opzioni** > **Altro** > **Impostazioni**.
- 2 Selezionare i tipi di notifica desiderati, quindi **Salva**.

## **Uscire dalla chat**

Aprire l'applicazione Chat e selezionare **Opzioni** > **Esci** > **Esci** per chiudere il servizio.

Selezionare **Opzioni** > **Esci** > **Chiudi** per chiudere l'applicazione Chat.

## **Personalizzazione**

#### **Informazioni sulla Schermata iniziale**

Nella Schermata iniziale è possibile:

- Visualizzare le notifiche delle chiamate senza risposta e dei messaggi ricevuti
- Aprire le applicazioni preferite
- Controllare le applicazioni, come la radio
- Aggiungere collegamenti per funzioni diverse, come la scrittura di un messaggio
- Visualizzare i contatti preferiti e chiamare, comunicare in chat o inviare messaggi a questi ultimi, rapidamente

#### **Aggiungere un collegamento alla Schermata iniziale**

Per aprire le applicazioni preferite direttamente dalla Schermata iniziale, è possibile aggiungere collegamenti alle funzioni più utilizzate.

- 1 Selezionare e tenere selezionato il widget dei collegamenti e, dal menu pop-up, scegliere **Seleziona colleg.**.
- 2 Selezionare il collegamento che si desidera definire e scegliere l'elemento desiderato.

**Suggerimento:** Per rimuovere un collegamento, sostituirlo con un altro.

**Suggerimento:** È anche possibile aggiungere collegamenti al menu Vai a. Selezionare **Preferiti** > **Personal. vista**.

#### **Aggiungere schede importanti alla Schermata iniziale**

Per chiamare o inviare messaggi rapidamente ai contatti preferiti, è possibile aggiungere collegamenti ad alcune schede nella Schermata iniziale.

- 1 Selezionare e tenere selezionata la barra Contatti preferiti.
- 2 Selezionare **Modifica preferiti**.
- 3 Selezionare l'icona di una scheda e una scheda dall'elenco.

<span id="page-33-0"></span>La scheda deve essere salvata nella memoria del dispositivo.

**Suggerimento:** Se si aggiunge una foto alla scheda, questa viene visualizzata nella barra Contatti preferiti.

## **Chiamare o inviare un messaggio a un contatto**

Selezionare la scheda nella barra Contatti preferiti e dal menu pop-up scegliere l'opzione appropriata.

## **Rimuovere una scheda dalla Schermata iniziale**

- 1 Selezionare e tenere selezionata la barra Contatti preferiti.
- 2 Selezionare **Modifica preferiti**e scegliere la scheda che si desidera rimuovere.

La scheda viene rimossa dalla barra Contatti preferiti, ma resta nella Rubrica.

#### **Personalizzare il menu Vai a**

È possibile aggiungere collegamenti alle funzioni più utilizzate.

- 1 Selezionare **Preferiti** > **Personal. vista**.
- 2 Selezionare una voce del menu e la funzione desiderata dall'elenco.

Per accedere a una funzione, selezionare **Preferiti** e la funzione desiderata.

#### **Personalizzare la Schermata iniziale**

È possibile visualizzare un paesaggio preferito o le foto dei familiari nello sfondo della Schermata iniziale. È possibile cambiare questo sfondo e ridisporre gli elementi nella Schermata iniziale per personalizzarla nel modo desiderato.

Selezionare **Menu** > **Impostazioni** e **Display**.

### **Cambiare lo sfondo**

Selezionare **Sfondo** e una foto.

**Suggerimento:** Scaricare altri sfondi da Ovi Store di Nokia. Per ulteriori informazioni su Ovi Store, accedere a [www.ovi.com](http://www.ovi.com).

### **Aggiungere contenuto alla Schermata iniziale**

Selezionare **Scherm. iniziale** > **Personal. vista**.

**Suggerimento:** Per aumentare la dimensione del carattere nelle applicazioni Messaggi e Rubrica, durante la navigazione sul Web o nel menu principale, selezionare **Dim. carattere**.

#### <span id="page-34-0"></span>**Cambiare l'aspetto grafico del dispositivo**

Con i temi è possibile cambiare i colori e l'aspetto grafico della Schermata iniziale.

Selezionare **Menu** > **Impostazioni** e **Temi**.

Selezionare **Seleziona tema** > **Temi** e un tema dall'elenco.

**Suggerimento:** Scaricare altri temi da Ovi Store di Nokia. Per ulteriori informazioni su Ovi Store, accedere a [www.ovi.com](http://www.ovi.com).

#### **Creare un modo d'uso personalizzato**

Per configurare il dispositivo affinché soddisfi le proprie esigenze sul lavoro, a scuola o a casa, è possibile creare nuovi modi d'uso per situazioni diverse e assegnare loro nomi appropriati.

Selezionare **Menu** > **Impostazioni** > **Modi d'uso**.

- 1 Selezionare **Stile 1** o **Stile 2**.
- 2 Selezionare **Personalizza** e definire le impostazioni del modo d'uso.
- 3 Immettere un nome per il modo d'uso e selezionare **OK** > **Salva**.

#### **Personalizzare i toni**

È possibile personalizzare i toni di chiamata, della tastiera e di avviso per ciascun modo d'uso.

Selezionare **Menu** > **Impostazioni** e **Toni**.

#### **Cambiare il tono di chiamata**

Selezionare **Tono di chiamata:** e un tono di chiamata.

**Suggerimento:** Scaricare altri toni di chiamata da Ovi Store di Nokia. Per ulteriori informazioni su Ovi Store, accedere a www.ovi.com.

#### **Modificare il volume del tono della tastiera**

Selezionare **Toni di tastiera:** e trascinare la barra del volume.

## **Connettività**

#### **Bluetooth**

#### **Informazioni sulla Connettività Bluetooth**

Selezionare **Menu** > **Impostazioni** > **Connettività** > **Bluetooth**.

<span id="page-35-0"></span>Utilizzare la connettività Bluetooth per connettersi senza fili a dispositivi compatibili, come altri dispositivi cellulari, computer, auricolari e kit veicolari.

È anche possibile utilizzare la connessione per inviare elementi dal dispositivo, trasferire file dal PC compatibile e stampare file con una stampante compatibile.

I dispositivi dotati della tecnologia senza fili Bluetooth non devono necessariamente trovarsi uno accanto all'altro, poiché questa tecnologia utilizza onde radio. Tuttavia, i dispositivi devono trovarsi entro una distanza di 10 metri, altrimenti la connessione può interrompersi. Eventuali ostacoli, come muri o altri dispositivi elettronici, possono generare interferenze.

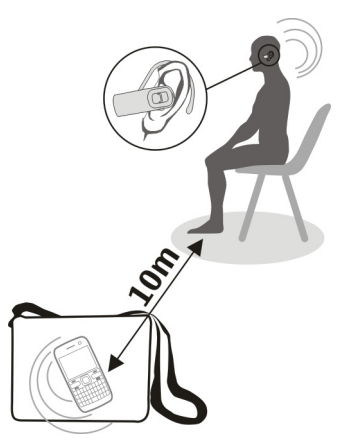

**Suggerimento:** Per accedere alle impostazioni Bluetooth dalla Schermata iniziale, aggiungere un collegamento al widget dei collegamenti.

#### **Connettersi a un auricolare senza fili**

Per continuare a lavorare al computer durante una chiamata, è possibile utilizzare un auricolare senza fili. È addirittura possibile rispondere a una chiamata, anche se il dispositivo non è a portata di mano.

- 1 Selezionare **Menu** > **Impostazioni** > **Connettività** > **Bluetooth** e **Bluetooth** > **Sì**.
- 2 Accendere l'auricolare.
- 3 Per associare il dispositivo all'auricolare, selezionare **Collega ad acc. audio**.
- 4 Selezionare l'auricolare.

<span id="page-36-0"></span>5 Potrebbe essere necessario inserire un codice di protezione. Per dettagli, consultare il manuale d'uso dell'auricolare.

**Suggerimento:** È possibile impostare il dispositivo in modo che si connetta automaticamente all'auricolare Bluetooth, dopo averlo associato la prima volta.

#### **Inviare una foto o altro contenuto a un altro dispositivo**

Utilizzare la connettività Bluetooth per inviare al computer e a dispositivi compatibili di amici biglietti da visita, voci Agenda, foto, video e altro contenuto creato.

- 1 Selezionare l'elemento da inviare.
- 2 Selezionare **Opzioni** > **Invia** > **Via Bluetooth**.
- 3 Selezionare il dispositivo al quale connettersi. Se il dispositivo desiderato non è visibile, selezionare **Nuova ricerca** per cercarlo. Vengono visualizzati i dispositivi Bluetooth che si trovano entro il raggio di azione.
- 4 Se l'altro dispositivo richiede un codice di protezione, inserirlo. Il codice di protezione, che può essere definito dall'utente, deve essere immesso in entrambi i dispositivi. In alcuni dispositivi il codice di protezione è fisso. Per dettagli, consultare il manuale d'uso del dispositivo.

Il codice di protezione è valido solo per la connessione corrente.

#### **Connettersi a un kit veicolare utilizzando la modalità SIM remota**

La modalità SIM remota consente a un kit veicolare compatibile di utilizzare la carta SIM del dispositivo in uso.

Selezionare **Menu** > **Impostazioni** > **Connettività** > **Bluetooth**.

Prima di attivare la modalità SIM remota, è necessario associare il dispositivo in uso al kit veicolare.

- 1 Per attivare la connettività Bluetooth sul dispositivo, selezionare **Bluetooth** > **Sì**.
- 2 Attivare la connettività Bluetooth nel kit veicolare.
- 3 Seguire le istruzioni visualizzate sul dispositivo.

In modalità SIM remota soltanto il kit veicolare viene connesso alla rete cellulare.

Per effettuare o ricevere chiamate quando il dispositivo è in modalità SIM remota, è necessario disporre di un accessorio compatibile collegato al dispositivo, ad esempio un kit veicolare.

Il dispositivo consentirà solo chiamate di emergenza in questa modalità.

La modalità SIM remota viene disattivata automaticamente quando si spegne il kit veicolare, ad esempio quando si spegne il motore dell'auto.

#### <span id="page-37-0"></span>**Disattivare manualmente la modalità SIM remota**

- 1 Selezionare **Disp. associati**.
- 2 Selezionare il kit veicolare e dal menu pop-up scegliere **Elimina associaz.**.

#### **Connettere automaticamente a un dispositivo associato**

Per connettere regolarmente il dispositivo a un altro dispositivo Bluetooth, come un kit veicolare, un auricolare o un PC, configurare il dispositivo affinché si colleghi automaticamente.

Selezionare **Menu** > **Impostazioni** > **Connettività** > **Bluetooth** e **Disp. associati**.

- 1 Selezionare il dispositivo al quale connettersi automaticamente.
- 2 Dal menu pop-up selezionare **Impostazioni** > **Connessione aut.** > **Sì**.

#### **Utilizzare la connettività Bluetooth in modo sicuro**

Per sapere con certezza chi può vedere il dispositivo in uso quando si utilizza la connettività Bluetooth, è possibile controllare chi è in grado di rilevare e connettersi al dispositivo in uso.

Selezionare **Menu** > **Impostazioni** > **Connettività** > **Bluetooth**.

#### **Impedire ad altri di rilevare il dispositivo in uso**

Selezionare **Visibilità telef.** > **Nascosto**.

Quando il dispositivo è nascosto, non può essere rilevato da altri. Tuttavia, i dispositivi associati possono comunque connettersi al dispositivo in uso.

#### **Disattivare la connettività Bluetooth**

Selezionare **Bluetooth** > **No**.

Non associare il dispositivo in uso a un altro sconosciuto né accettare richieste di connessione da quest'ultimo. In tal modo, si contribuisce a proteggere il dispositivo da contenuto dannoso.

**Cavo per trasferimento dati USB Copiare foto o altro contenuto tra il dispositivo in uso e un computer**

È possibile utilizzare un cavo dati USB per copiare foto personali e altro contenuto tra il dispositivo in uso e un computer compatibile.

- 1 Utilizzare un cavo USB compatibile per collegare il dispositivo in uso a un computer.
- 2 Effettuare una selezione:

**Nokia Ovi Suite** — Utilizzare questa modalità se nel computer in uso è installato Nokia Ovi Suite.

<span id="page-38-0"></span>**Trasferim. mult.** — Utilizzare questa modalità se nel computer in uso non è installato Nokia Ovi Suite. Per collegare il dispositivo a un sistema di Home Entertainment o a una stampante, utilizzare questa modalità.

**Archivio massa** — Utilizzare questa modalità se nel computer in uso non è installato Nokia Ovi Suite. Il dispositivo è visualizzato come dispositivo portatile sul computer in uso. Per collegare il dispositivo in uso ad altri dispositivi, ad esempio autoradio o impianti home stereo, utilizzare questa modalità.

3 Utilizzare il programma di gestione file del computer per copiare il contenuto.

### **Copiare foto o altro contenuto tra il dispositivo in uso e una penna USB**

È possibile copiare le foto dal dispositivo in uso a una penna USB compatibile. Utilizzare inoltre quest'ultima per creare backup delle foto scattate in viaggio.

- 1 Collegare un cavo adattatore USB OTG compatibile alla porta USB del dispositivo in uso.
- 2 Collegare una penna al cavo adattatore USB OTG.

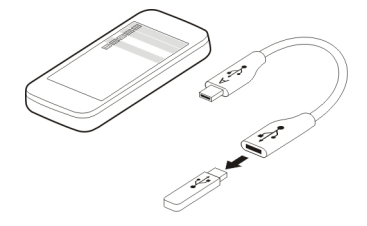

- 3 Scegliere **Menu** > **Applicazioni** > **Galleria**, quindi selezionare e tenere selezionato un file o una cartella.
- 4 Scegliere se copiare o spostare il file o la cartella.
- 5 Selezionare la cartella di destinazione.

#### **Connettersi a una WLAN Informazioni sulle connessioni WLAN**

Selezionare **Menu** > **Impostazioni** > **Connettività** > **WLAN**.

È possibile stabilire la connessione a una rete WLAN (Wireless Local Area Network) e gestire le proprie connessioni WLAN.

**Importante:** Utilizzare uno dei metodi di criptatura per aumentare la sicurezza della propria connessione WLAN. L'uso della criptatura riduce il rischio di accesso non autorizzato ai propri dati.

<span id="page-39-0"></span>**Nota:** In alcuni paesi l'utilizzo di reti WLAN può essere soggetto a restrizioni. In Francia, ad esempio, è consentito l'utilizzo di WLAN esclusivamente al chiuso. Per ulteriori informazioni, rivolgersi alle autorità locali.

## **Stabilire la connessione a una rete WLAN dalla propria abitazione**

Per risparmiare sui costi del traffico dati, stabilire la connessione alla propria rete WLAN quando ci si trova a casa e si desidera navigare in Internet con il dispositivo.

Selezionare **Menu** > **Impostazioni** > **Connettività** > **WLAN**.

#### **Stabilire la prima connessione**

- 1 Per cercare la rete WLAN domestica, selezionare **WLAN disponibili**.
- 2 Per stabilire la connessione, selezionare la rete WLAN domestica.
- 3 Se la rete WLAN è protetta e, immettere la password.
- 4 Salvando la rete WLAN domestica, non sarà necessario cercarla di nuovo in futuro. Selezionare e tenere selezionata la rete WLAN, quindi scegliere dal menu pop-up **Salva**.

 $\equiv$ indica una rete WLAN salvata.

### **Stabilire la connessione alla rete WLAN domestica salvata**

- 1 Selezionare **WLAN salvate**.
- 2 Selezionare e tenere selezionata la rete WLAN domestica, quindi scegliere dal menu pop-up **Connetti**.

#### **Disconnettersi da una rete WLAN**

Selezionare e tenere selezionata la rete WLAN cui si è stabilita la connessione , quindi scegliere dal menu pop-up **Disconnetti**.

#### **Stabilire la connessione a una rete WLAN mentre si è in viaggio**

Stabilire la connessione a una rete WLAN rappresenta un metodo alquanto pratico di accedere a Internet quando ci si trova in viaggio. È possibile connettersi a reti WLAN pubbliche in luoghi pubblici, quali biblioteche o Internet Cafè.

Selezionare **Menu** > **Impostazioni** > **Connettività** > **WLAN**.

È necessario disporre di una password per stabilire la connessione a reti WLAN protette .

- 1 Per cercare le reti WLAN disponibili, selezionare **WLAN disponibili**.
- 2 Selezionare una rete WLAN.

<span id="page-40-0"></span>3 Se la rete WLAN è protetta, immettere la password.

#### **Disconnettersi da una rete WLAN**

Selezionare la rete WLAN cui si è stabilita la connessione .

#### **Stabilire la connessione a una rete WLAN nascosta**

Selezionare **Menu** > **Impostazioni** > **Connettività** > **WLAN**.

È possibile stabilire la connessione a una rete WLAN nascosta se si conoscono il nome (SSID) e la password.

- 1 Per cercare le reti WLAN disponibili, selezionare **WLAN disponibili**.
- 2 Selezionare **(Rete nascosta)**.
- 3 Immettere il nome (SSID) e la password.

### **Disconnettersi da una rete WLAN**

Selezionare la rete WLAN cui si è stabilita la connessione .

# **Servizi Ovi di Nokia**

#### **Ovi by Nokia Disponibilità e costi dei servizi Ovi di Nokia**

La disponibilità dei servizi Ovi di Nokia può variare a seconda delle regioni. L'utilizzo dei servizi o il download di contenuto potrebbe implicare la trasmissione di grandi quantità di dati, con conseguenti costi per il traffico di dati. Rivolgersi al proprio fornitore di servizi di rete per informazioni sulle tariffe per la trasmissione dei dati.

Per ulteriori informazioni su Ovi, accedere a [www.ovi.com](http://www.ovi.com).

#### **Informazioni su Ovi Store**

Con Ovi Store è possibile scaricare giochi, applicazioni, video, immagini, temi e toni di chiamata sul proprio telefono cellulare. Alcuni elementi sono gratuiti, altri possono essere acquistati con carta di credito o addebitati sulla bolletta telefonica. La disponibilità dei metodi di pagamento varia in base al paese di residenza e al fornitore di servizi di rete. Ovi Store mette a disposizione contenuto compatibile con il dispositivo cellulare in uso e attinente ai gusti e alla zona di residenza dell'utente.

Selezionare **Menu** > **Store** oppure visitare il sito [www.ovi.com.](http://www.ovi.com)

#### <span id="page-41-0"></span>**42 Gestione del tempo**

#### **Informazioni su Contatti Ovi**

 Con Contatti Ovi è possibile rimanere in contatto con i propri amici e familiari, seguire le attività di cui si stanno occupando e trovare nuovi amici nella comunità Ovi. È anche possibile eseguire il backup dei contatti dal proprio dispositivo in Ovi.

Per utilizzare Contatti Ovi, visitare il sito [www.ovi.com](http://www.ovi.com).

#### **Informazioni su Ovi Mail**

 Con Ovi Mail, è possibile accedere facilmente alla propria casella e-mail dai più noti provider di webmail. Effettuando la registrazione per un account Nokia, è inoltre possibile ottenere un account e-mail gratuito da Ovi, da utilizzare su telefono cellulare o computer. La protezione antispam consente di mantenere in ordine la casella e-mail, mentre la protezione antivirus aumenta la sicurezza.

#### **Accedere ai servizi Ovi di Nokia**

Selezionare **Menu** > **Applicazioni** > **Varie** > **Raccolta** e il servizio Ovi desiderato.

L'utilizzo di alcuni servizi o il download di contenuto potrebbe implicare la trasmissione di grandi quantità di dati, con conseguenti costi per il traffico di dati.

#### **Informazioni su Nokia Ovi Suite**

Con l'applicazione per PC Nokia Ovi Suite è possibile gestire il contenuto del dispositivo in uso e mantenerlo sincronizzato con il computer.

Per ulteriori informazioni su Nokia Ovi Suite e per scaricare l'applicazione, accedere a [www.ovi.com](http://www.ovi.com).

#### **Ovi Player**

Con Nokia Ovi Player è possibile riprodurre e organizzare la musica, scaricare musica da Musica Ovi di Nokia, copiare brani e playlist tra un PC compatibile e dispositivi cellulari Nokia compatibili e copiare e masterizzare CD audio.

Per gestire la raccolta musicale, aprire la scheda **La mia Musica**. È possibile connettere diversi dispositivi compatibili a Ovi Player e visualizzare e riprodurre la musica memorizzata sui dispositivi.

Per ascoltare un sample e scaricare milioni di brani da Ovi, aprire la scheda **Musica Ovi**. Per scaricare musica, è necessario creare un account Nokia.

## **Gestione del tempo**

**Modificare l'ora e la data**

Selezionare **Menu** > **Impostazioni** e **Data e ora**.

## <span id="page-42-0"></span>**Modificare il fuso orario quando si è in viaggio**

- 1 Selezionare **Impostaz. data e ora** > **Fuso orario:**.
- 2 Selezionare il fuso orario della località in cui ci si trova, quindi scegliere **Salva**.

L'ora e la data vengono impostate in base al fuso orario. In tal modo, il dispositivo visualizza l'ora di invio corretta dei messaggi di testo o multimediali ricevuti.

Ad esempio, GMT -5 indica il fuso orario di New York (USA), 5 ore indietro rispetto all'orario di Greenwich/Londra (Regno Unito).

#### **Impostare una sveglia**

È possibile utilizzare il dispositivo come sveglia.

Selezionare **Menu** > **Applicazioni** > **Sveglia**.

- 1 Impostare l'ora della sveglia.
- 2 Selezionare **per impostare la sveglia.**
- 3 Per impostare la sveglia affinché suoni, ad esempio, tutti i giorni alla stessa ora, selezionare **Impostaz.** > **Ripeti sveglia** > **Attivata** e i giorni.

#### **Ripetere una sveglia**

Quando una sveglia suona, è possibile ripeterla. In tal modo, la sveglia viene sospesa per un determinato periodo di tempo.

Quando la sveglia suona, selezionare **Ripeti**.

### **Impostare la durata dell'intervallo di ripetizione**

Selezionare **Menu** > **Applicazioni** > **Sveglia** e **Impostaz.** > **Intervallo ripetizione**, quindi scegliere la durata dell'intervallo.

#### **Cronometrare gli allenamenti**

Per mettersi alla prova ogni giorno con il percorso di jogging preferito, è possibile utilizzare il cronometro.

Selezionare **Menu** > **Applicazioni** > **Cronometro**.

### **Cronometrare i giri effettuati**

- 1 Selezionare **Tempo giro** > **Avvia**.
- 2 Selezionare **Giro** quando si passa al giro successivo. La durata del giro viene aggiunta all'elenco e il timer viene azzerato.
- 3 Selezionare **Stop**.

## <span id="page-43-0"></span>**Cronometrare i tempi intermedi**

- 1 Selezionare **Tempo frazione** > **Avvia**.
- 2 Selezionare **Fraziona**. Il tempo intermedio viene aggiunto all'elenco e il timer continua a funzionare.
- 3 Selezionare **Stop**.

**Suggerimento:** Per salvare i propri tempi in modo da confrontare i risultati ottenuti in un secondo momento, selezionare **Salva** e immettere un nome.

#### **Nascondere il cronometro**

Premere il tasto di fine chiamata. Per tornare al timer, selezionare **Menu** > **Applicazioni** > **Cronometro** e **Continua**.

#### **Impostare il conteggio alla rovescia**

Per impostare rapidamente un allarme per un determinato periodo di tempo, ad esempio quando si bollono le uova, utilizzare il conteggio alla rovescia.

Selezionare **Menu** > **Applicazioni** > **Conteggio rov.**.

- 1 Selezionare **Timer normale**.
- 2 Immettere un'ora e scrivere una nota che verrà visualizzata alla scadenza del periodo di tempo.
- 3 Selezionare **Avvia**.

#### **Agenda**

#### **Aggiungere un appuntamento**

Salvare gli appuntamenti importanti nell'agenda come voci riunioni.

Selezionare **Menu** > **Agenda**.

- 1 Andare alla data desiderata e selezionare **Opzioni** > **Crea nota**.
- 2 Selezionare il campo del tipo di voce **Riunione** e compilare i campi.

#### **Ricordarsi di un compleanno**

Aggiungere un promemoria per compleanni e altre date speciali. I promemoria vengono ripetuti annualmente.

Selezionare **Menu** > **Agenda**.

- 1 Andare alla data desiderata e selezionare **Opzioni** > **Crea nota**.
- 2 Selezionare il campo del tipo di voce **Compleanno** e compilare i campi.

#### <span id="page-44-0"></span>**Aggiungere un'attività all'elenco impegni**

È possibile salvare una nota impegno per un'attività da svolgere e aggiungere un promemoria all'agenda.

Selezionare **Menu** > **Applicazioni** > **Elenco impegni**.

- 1 Selezionare **Aggiungi** e compilare i campi.
- 2 Per aggiungere un promemoria, andare alla nota impegno desiderata, selezionare **Opzioni** > **Salva in Agenda** > **Promemoria** e compilare i campi.

#### **Creare un elenco degli acquisti**

Gli elenchi degli acquisti su carta si perdono facilmente. Scrivendoli sul dispositivo, si potranno avere sempre con sé. È anche possibile, ad esempio, inviare l'elenco a un familiare.

Selezionare **Menu** > **Applicazioni** > **Note**.

- 1 Selezionare **Aggiungi**.
- 2 Immettere il testo nel campo della nota.

#### **Inviare l'elenco**

Aprire la nota e selezionare **Opzioni** > **Invia nota**, quindi scegliere il metodo di invio.

# **Foto e video**

#### **Scattare una foto**

- 1 Nella Schermata iniziale premere il tasto fotocamera.
- 2 Per esequire lo zoom avanti o indietro, selezionare  $\mathbf{Q}_i$  o  $\mathbf{Q}_i$ .
- 3 Premere il tasto fotocamera.

Le foto vengono salvate in Galleria.

### **Attivare il flash della fotocamera**

Per configurare il dispositivo affinché utilizzi il flash automaticamente se le condizioni di illuminazione sono insufficienti, selezionare > **Flash** > **Automatico**. Per configurare il dispositivo affinché utilizzi sempre il flash, selezionare **Attiva flash**.

### **Chiudere la fotocamera**

Premere il tasto Fine.

Tenersi a distanza di sicurezza quando si usa il flash. Non usare il flash per fotografare persone o animali a distanza ravvicinata. Non coprire il flash mentre si scattano le foto. <span id="page-45-0"></span>Il dispositivo supporta una risoluzione dell'immagine di 1944x2592 pixel.

#### **Registrare un video**

Oltre a scattare foto con il dispositivo, è anche possibile catturare momenti speciali come video.

Nella Schermata iniziale premere il tasto fotocamera.

- 1 Per passare dalla modalità foto alla modalità video, se necessario, selezionare > **Registrat. video**.
- 2 Per avviare una registrazione, premere il tasto fotocamera. Per esequire lo zoom avanti o indietro, selezionare  $\mathbf{Q}_o \mathbf{Q}_o$  oppure utilizzare i tasti del volume.
- 3 Selezionare  $\prod$  per sospendere e  $\prod$  per interrompere la registrazione.

I video vengono salvati in Galleria.

#### **Chiudere la fotocamera**

Premere il tasto di fine chiamata.

#### **Inviare foto o video**

È possibile condividere foto e video con amici e parenti come messaggio multimediale o tramite la connettività Bluetooth.

Selezionare **Menu** > **Foto**.

#### **Inviare una foto**

- 1 Selezionare la cartella contenente la foto.
- 2 Selezionare la foto da inviare, quindi scegliere > **Invia** e il metodo di invio desiderato.

 $\dot{E}$  possibile inviare diverse foto per volta. Scegliere  $\mathbf{S}$  > **Seleziona**, quindi selezionare le foto.

#### **Inviare un video**

- 1 Selezionare la cartella contenente il video.
- 2 Scegliere **Opzioni** > **Seleziona**, quindi selezionare il video. È possibile selezionare diversi video da inviare.
- 3 Selezionare **Opzioni** > **Invia segnati** e il metodo di invio desiderato.

# **Foto**

#### **Info su Foto**

Selezionare **Menu** > **Foto**.

<span id="page-46-0"></span>Dall'applicazione Foto è possibile visualizzare tutte le foto e i video presenti nel dispositivo. È possibile riprodurre video o sfogliare foto e stampare le più belle.

#### **Organizzare le foto**

È possibile organizzare le foto in cartelle.

Selezionare **Menu** > **Foto**.

- 1 Selezionare **Album personali**.
- 2 Selezionare  $\equiv$  > Crea album e immettere un nome per l'album.
- 3 Selezionare le foto da aggiungere all'album.

#### **Modificare una foto**

Se la foto scattata è troppo scura o non è inquadrata bene, in Foto è possibile ruotare, capovolgere, ritagliare e regolare la luminosità, il contrasto e i colori delle foto scattate.

- 1 Selezionare una foto in Foto personali, Cronologia o Album personali.
- 2 Selezionare **e l'effetto desiderato.**

#### **Stampare una foto**

È possibile stampare le foto direttamente utilizzando una stampante compatibile.

- 1 Utilizzare un cavo dati USB o, se supportata dalla stampante, la connettività Bluetooth per collegare il dispositivo a una stampante compatibile PictBridge.
- 2 Selezionare **Trasferim. mult.** come modalità di connessione USB.
- 3 Selezionare la foto da stampare.
- 4 Selezionare  $\equiv$  > Stampa.

# **Musica e audio**

**Lettore multimediale Riprodurre un brano**

Riprodurre la musica salvata nella memoria del dispositivo o sulla memory card.

Selezionare **Menu** > **Musica** > **Musica personale**.

#### **Riprodurre un brano**

Selezionare un brano da una cartella.

Per sospendere la riproduzione, selezionare **II**: per riprenderla, scegliere  $\blacktriangleright$ .

#### <span id="page-47-0"></span>**Avanzare rapidamente o riavvolgere**

Selezionare e tenere selezionato **bbl** o **kiel** 

#### **Chiudere il lettore multimediale**

Tenere premuto il tasto di fine chiamata.

**Suggerimento:** Per tornare alla Schermata iniziale e lasciare il lettore in riproduzione in background, premere il tasto Fine.

#### **Riprodurre un video**

È possibile riprodurre i video salvati nella memoria del dispositivo o sulla memory card.

Selezionare **Menu** > **Musica** > **Musica personale**.

- 1 Selezionare un video dalla cartella.
- 2 Per sospendere la riproduzione, selezionare  $\blacksquare$ : per riprenderla, scegliere  $\blacktriangleright$ .

### **Avanzare rapidamente o riavvolgere**

Selezionare e tenere selezionato **DDI** o **144**.

#### **Chiudere il lettore multimediale**

Tenere premuto il tasto di fine chiamata.

#### **Copiare musica dal PC**

Se si desidera ascoltare sul dispositivo la musica presente sul PC, è possibile utilizzare Nokia Ovi Player e un cavo dati USB per gestire e sincronizzare la raccolta musicale.

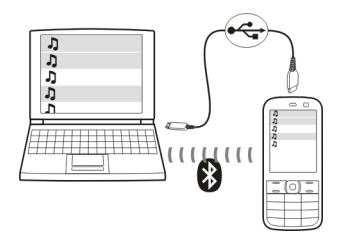

- 1 Utilizzare un cavo dati USB compatibile per collegare il dispositivo al computer. Verificare che nel dispositivo sia inserita una memory card compatibile.
- 2 Selezionare **Trasferim. mult.** come modalità di connessione.
- 3 Aprire Nokia Ovi Player sul computer. Per ulteriori informazioni, vedere la Guida di Ovi Player.

<span id="page-48-0"></span>**Suggerimento:** È possibile acquistare musica da Musica Ovi di Nokia. Per ulteriori informazioni, accedere a [www.ovi.com.](http://www.ovi.com)

Alcuni file musicali possono essere protetti tramite DRM (gestione dei diritti digitali) e non possono essere riprodotti su più dispositivi.

#### **Cambiare il suono o il tono della musica**

Forse non tutti sanno che è possibile cambiare il suono o il tono della musica per adattarlo meglio al genere. Nell'equalizzatore è possibile personalizzare profili per diversi stili musicali.

Selezionare **Menu** > **Musica** > **Musica personale** > **Vai a Lett. mult.** > **Opzioni** > **Altro** > **Equalizzatore**.

#### **Attivare un profilo audio esistente**

Selezionare un gruppo e **Attiva**.

#### **Creare un nuovo profilo audio**

- 1 Selezionare uno degli ultimi due gruppi nell'elenco.
- 2 Selezionare i dispositivi di scorrimento e regolarli.
- 3 Selezionare **Salva**.

#### **Collegare gli altoparlanti al dispositivo**

Ascoltare la musica sul dispositivo tramite altoparlanti compatibili (venduti separatamente).

Non collegare prodotti che generano segnali in uscita, in quanto ciò potrebbe danneggiare il dispositivo. Non collegare il Nokia AV Connector ad alcuna fonte di alimentazione. Se si collega un dispositivo esterno o un auricolare, diverso da quello approvato da Nokia per questo dispositivo, al Nokia AV Connector, prestare particolare attenzione al livello del volume.

#### **Collegare altoparlanti cablati**

Collegare gli altoparlanti al connettore AV da 3,5 mm nel dispositivo.

#### **Collegare altoparlanti Bluetooth**

- 1 Selezionare **Menu** > **Impostazioni** > **Connettività** > **Bluetooth** e **Sì**.
- 2 Accendere gli altoparlanti.
- 3 Per associare il dispositivo agli altoparlanti, selezionare **Collega ad acc. audio**.
- 4 Selezionare gli altoparlanti.

<span id="page-49-0"></span>5 Potrebbe essere necessario inserire un codice di protezione. Per i dettagli, consultare il manuale d'uso degli altoparlanti.

#### **Radio FM**

#### **Informazioni sulla radio FM**

Selezionare **Menu** > **Musica** > **Radio**.

Con il dispositivo è possibile ascoltare le stazioni radio FM: è sufficiente inserire un auricolare e selezionare una stazione.

Per ascoltare la radio, è necessario collegare al dispositivo un auricolare compatibile. L'auricolare funge da antenna.

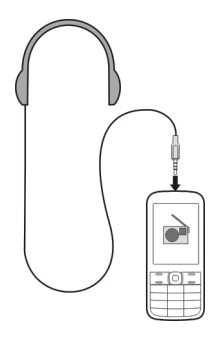

Non è possibile ascoltare la radio attraverso un auricolare Bluetooth.

#### **Ascoltare la radio**

Selezionare **Menu** > **Musica** > **Radio**.

#### **Sospendere o riprendere la riproduzione**

Selezionare **o D**).

#### **Configurare la radio sulla riproduzione in background**

Premere brevemente il tasto di fine chiamata.

#### **Chiudere la radio**

Tenere premuto il tasto di fine chiamata.

**Suggerimento:** Per ascoltare la radio utilizzando l'auricolare o l'altoparlante, selezionare **Opzioni** > **Impostazioni** > **Riprod. tramite** e l'opzione desiderata.

#### <span id="page-50-0"></span>**Trovare e salvare stazioni radio**

È possibile cercare le stazioni radio preferite e salvarle per poterle ascoltare facilmente in seguito.

Selezionare **Menu** > **Musica** > **Radio**.

**Cercare la stazione disponibile successiva**

Selezionare e tenere selezionato **della pubblica** 

**Salvare una stazione** Selezionare **Opzioni** > **Salva stazione**.

### **Cercare automaticamente le stazioni radio**

Selezionare **Opzioni** > **Cerca tutte staz.**.

**Passare a una stazione salvata** Selezionare **Malagazia** 

**Rinominare una stazione**

Selezionare **Opzioni** > **Stazioni**. Selezionare e tenere selezionata la stazione e dal menu pop-up scegliere **Rinomina**.

**Suggerimento:** Per accedere a una stazione direttamente dall'elenco di stazioni memorizzate, premere il tasto numerico corrispondente al numero della stazione.

#### **Ricezione radio**

Se si attiva la funzionalità RDS, la radio passa automaticamente a una frequenza che ha una ricezione migliore.

Selezionare **Menu** > **Musica** > **Radio**.

- 1 Selezionare **Opzioni** > **Impostazioni** > **RDS** > **Sì**.
- 2 Selezionare **Frequenza aut.** > **Sì**.

#### **Utilizzare il registratore vocale**

È possibile registrare suoni della natura, come il canto di uccelli e promemoria vocali o conversazioni telefoniche.

Selezionare **Menu** > **Applicazioni** > **Registratore**.

**Registrare un clip audio**

Selezionare **.** 

#### <span id="page-51-0"></span>**Interrompere la registrazione**

Selezionare . La registrazione viene salvata nella cartella Registrazioni inGalleria.

#### **Registrare una conversazione telefonica**

Durante una chiamata selezionare **Opzioni** > **Altro** > **Registra**.

Entrambi gli interlocutori sentono un tono a intervalli regolari durante la registrazione.

## **Web**

**Informazioni sul browser Web**

Selezionare **Menu** > **Internet**.

Con il browser Web del dispositivo, è possibile visualizzare pagine Web su Internet.

Per navigare sul Web, è necessario che nel dispositivo sia configurato un punto di accesso Internet e che sia stata stabilita la connessione a una rete.

Per la disponibilità di tali servizi, i prezzi e le relative istruzioni, rivolgersi al fornitore di servizi.

È possibile ricevere le impostazioni di configurazione necessarie per la navigazione in un messaggio di configurazione inviato dal fornitore di servizi.

#### **Navigare sul Web**

Selezionare **Menu** > **Internet**.

**Suggerimento:** Se non si dispone di un piano dati a tariffa flat con il fornitore di servizi, è possibile utilizzare una rete WLAN per connettersi a Internet per evitare l'addebito dei costi di trasmissione dati nella bolletta telefonica.

#### **Andare a una pagina Web**

Selezionare **Vai a indirizzo** e immettere l'indirizzo.

#### **Cancellare la cronologia di navigazione**

Selezionare **Menu** > **Internet**.

La cache è un'area di memoria che viene utilizzata per memorizzare temporaneamente i dati. Qualora fosse stato effettuato l'accesso o si fosse tentato di effettuare l'accesso a informazioni riservate o a un servizio protetto, che richiede una password, cancellare la cache dopo ogni utilizzo.

#### <span id="page-52-0"></span>**Svuotare la cache**

Durante la navigazione di un sito Web selezionare **Opzioni** > **Strumenti** > **Svuota cache**.

#### **Cancellare i cookie**

Durante la navigazione di un sito Web, selezionare **Opzioni** > **Strumenti** > **Cancella cookie**.

#### **Evitare la memorizzazione dei cookie**

Selezionare **Impostaz. Web** > **Protezione** > **Cookie**.

# **Giochi ed applicazioni**

#### **Informazioni su giochi e applicazioni**

Selezionare **Menu** > **Applicazioni** e **Varie**.

Il dispositivo può contenere giochi o applicazioni, che possono essere salvati nella memoria del dispositivo o su una memory card e possono essere organizzati in cartelle.

Per visualizzare un elenco di giochi, selezionare **Giochi**. Per visualizzare un elenco di applicazioni, selezionare **Raccolta**.

#### **Migliorare l'esperienza di gioco**

È possibile attivare o disattivare suoni, luci o vibrazioni e migliorare l'esperienza di gioco.

Selezionare **Menu** > **Applicazioni** e **Varie** > **Opzioni** > **Impostaz. appl.**.

#### **Scaricare un gioco o un'applicazione**

È possibile scaricare giochi e applicazioni direttamente nel dispositivo.

Selezionare **Menu** > **Applicazioni** e **Varie** > **Opzioni** > **Download**.

Il dispositivo supporta le applicazioni Java™ ME con estensione .jad o .jar. Prima di procedere al download, verificare che un'applicazione sia compatibile con il dispositivo in uso.

- 1 Selezionare **Download applic.** o **Download giochi**. Viene visualizzato un elenco di servizi disponibili.
- 2 Selezionare un servizio e seguire le istruzioni.

**Suggerimento:** Scaricare giochi e applicazioni da Ovi Store di Nokia. Per ulteriori informazioni su Ovi Store, accedere a [www.ovi.com.](http://www.ovi.com)

#### <span id="page-53-0"></span>**Info su Community**

Selezionare **Menu** > **Applicazioni** > **Varie** > **Raccolta** > **Community**, quindi accedere ai servizi di social network desiderati.

Con l'applicazione Community è possibile migliorare la propria esperienza nel mondo dei social network. L'applicazione potrebbe non essere disponibile in tutte le regioni. Una volta effettuato l'accesso ai servizi di social network, ad esempio Facebook o Twitter, è possibile compiere le seguenti operazioni:

- Visualizzare gli aggiornamenti relativi allo stato dei propri amici
- Pubblicare aggiornamenti relativi al proprio stato
- Condividere in modo immediato le foto scattate con la fotocamera

Sono disponibili solo le funzionalità supportate dal servizio di social network in uso.

Per utilizzare i servizi di social network, è necessario che questi siano supportati dalla rete. Ciò potrebbe implicare la trasmissione di grandi quantità di dati, con conseguenti costi per il traffico di dati. Rivolgersi al proprio fornitore di servizi di rete per informazioni sulle tariffe per la trasmissione dei dati.

I servizi di social network sono forniti da terzi e non da Nokia. Controllare le impostazioni per la privacy del servizio di social network in uso, poiché l'utente potrebbe condividere informazioni con un numero elevato di persone. Le condizioni per l'utilizzo del servizio di social network si applicano alla condivisione delle informazioni mediante tale servizio. Leggere attentamente le condizioni di utilizzo e le procedure di tutela della privacy di tale servizio.

#### **Utilizzare la calcolatrice**

Selezionare **Menu** > **Applicazioni** > **Calcolatrice**.

- 1 Selezionare **Opzioni**, quindi scegliere la calcolatrice scientifica o standard.
- 2 Immettere il calcolo e selezionare **=**.

**Suggerimento:** Utilizzare la calcolatrice prestiti per calcolare i tassi di interesse, i periodi di un prestito o le rate di un prestito. Per passare alla calcolatrice prestiti, selezionare **Opzioni**.

**Convertire valute e misure Informazioni sul convertitore**

Selezionare **Menu** > **Applicazioni** > **Varie** > **Raccolta** > **Convertitore**.

Con il convertitore è possibile convertire misure e valute da un'unità all'altra.

#### <span id="page-54-0"></span>**Convertire misure**

È possibile convertire misure, come la lunghezza, da un'unità a un'altra, ad esempio da chilometri a miglia.

Selezionare **Menu** > **Applicazioni** > **Varie** > **Raccolta** > **Convertitore** e **Seleziona**.

- 1 Selezionare una categoria di conversione.
- 2 Selezionare le unità di conversione.
- 3 Immettere un valore in uno dei campi delle unità. Il valore convertito viene visualizzato automaticamente nell'altro campo delle unità.

#### **Convertire valuta**

Con il convertitore è possibile convertire rapidamente le valute.

Selezionare **Menu** > **Applicazioni** > **Varie** > **Raccolta** > **Convertitore**.

- 1 Selezionare **Seleziona** > **Valuta** e una coppia di valute.
- 2 Immettere l'importo in una valuta. Il valore convertito viene visualizzato automaticamente.

#### **Impostare un tasso di cambio**

Selezionare **Menu** > **Applicazioni** > **Varie** > **Raccolta** > **Convertitore**.

Prima di poter convertire la valuta, è necessario impostare il tasso di cambio.

- 1 Selezionare **Opzioni** > **Imposta tassi cambio**.
- 2 Selezionare una coppia di valute.
- 3 Immettere il tasso di cambio di una delle valute.

### **Aggiungere una coppia di valute**

È possibile aggiungere altre coppie di valute da convertire.

Selezionare **Menu** > **Applicazioni** > **Varie** > **Raccolta** > **Convertitore**.

- 1 Selezionare **Opzioni** > **Nuova conv. valuta**.
- 2 Immettere i nomi delle due valute e selezionare **OK**.
- 3 Immettere il tasso di cambio di una delle valute.

# <span id="page-55-0"></span>**Proteggere il dispositivo**

#### **Bloccare il dispositivo**

Per proteggere il proprio dispositivo da un uso non autorizzato, definire un codice di sicurezza e impostare il dispositivo in modo tale che si blocchi automaticamente quando non viene utilizzato.

#### **Impostare un codice di sicurezza personalizzato**

- 1 Selezionare **Menu** > **Impostazioni** e **Protezione** > **Codici di accesso** > **Camb. cod. prot.**.
- 2 Immettere il codice di sicurezza preimpostato, ossia 12345.
- 3 Immettere un nuovo codice. È necessario immettere almeno 5 numeri. Sono consentiti solo numeri.

Mantenere segreto il codice di sicurezza e conservarlo in un luogo sicuro, lontano dal dispositivo. Se si dimentica il codice di sicurezza e il dispositivo è bloccato, sarà necessario ricorrere all'assistenza. Potranno essere applicati dei costi aggiuntivi e tutti i dati personali contenuti nel dispositivo potrebbero essere cancellati. Per ulteriori informazioni, contattare un centro di assistenza Nokia Care o il rivenditore del dispositivo.

#### **Attivare il blocco tastiera**

Selezionare **Menu** > **Impostazioni** e **Telefono** > **Blocco tastiera** > **Attiva**.

Il dispositivo è bloccato quando i tasti e lo schermo sono bloccati. Per sbloccare il dispositivo, occorre utilizzare il codice di sicurezza.

#### **Proteggere la memory card tramite password**

Per proteggere la memory card da un uso non autorizzato, è possibile impostare una password per la protezione dei dati.

- 1 Selezionare **Menu** > **Applicazioni** > **Galleria**.
- 2 Selezionare e tenere selezionata la memory card e dal menu pop-up scegliere **Opz. mem. card**.
- 3 Selezionare **Imposta pswd** e immettere una password.

Mantenere segreta la password e conservarla in un luogo sicuro, lontano dalla memory card.

#### **Formattare una memory card**

È possibile eliminare tutto il contenuto della memory card. Quando si formatta una memory card, tutti i dati presenti vengono eliminati.

1 Selezionare **Menu** > **Applicazioni** > **Galleria**.

- <span id="page-56-0"></span>2 Selezionare e tenere selezionata la memory card e dal menu pop-up scegliere **Opz. mem. card**.
- 3 Selezionare **Formatta m. card** > **Sì**.

#### **Preparare il dispositivo per il riciclo**

Se si acquista un nuovo dispositivo o si desidera comunque smaltire quello in uso, Nokia consiglia di riciclarlo. Innanzitutto è opportuno rimuovere tutto il contenuto e le informazioni personali dal dispositivo.

#### **Rimuovere tutto il contenuto e ripristinare le impostazioni iniziali**

- 1 Eseguire il backup del contenuto che si desidera conservare su una memory card compatibile (se disponibile) o su un computer compatibile.
- 2 Terminare tutte le chiamate e le connessioni.
- 3 Selezionare **Menu** > **Impostazioni** e **Riprist. imp. orig.** > **Tutto**.
- 4 Il dispositivo si spegne e si riaccende. Verificare attentamente che tutto il contenuto personale, come la rubrica, le foto, la musica, i video, le note, i messaggi, i messaggi e-mail, le presentazioni, i giochi e altre applicazioni installate, sia stato rimosso.

Le informazioni e il contenuto memorizzati sulla memory card o sulla carta SIM non vengono rimossi.

# **Suggerimenti ambientali**

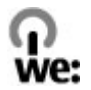

#### **Risparmiare energia**

Non sarà necessario ricaricare di frequente la batteria se si osservano i seguenti suggerimenti (se applicabili al proprio dispositivo):

- Chiudere le applicazioni e le connessioni dati, ad esempio la connessione Bluetooth, quando non in uso.
- Ridurre la luminosità dello schermo.
- Impostare il dispositivo in modo che venga attivata la modalità di risparmio energetico una volta trascorso il periodo minimo di inattività, se disponibile nel proprio dispositivo.
- Disattivare i suoni non necessari, ad esempio i toni della tastiera.

# <span id="page-57-0"></span>**Informazioni sulla sicurezza e sul prodotto**

#### **Batteria**

#### **Informazioni sulla batteria e sul caricabatterie**

Questo dispositivo è stato progettato per essere utilizzato con una batteria ricaricabile BL-5CT. Nokia potrebbe rendere disponibili altri modelli di batterie per questo dispositivo. Utilizzare sempre batterie originali Nokia.

Questo dispositivo è stato progettato per essere collegato ai seguenti caricabatterie: AC-8, AC-15, AC-3, AC-11. Il numero di modello del caricabatterie potrebbe variare a secondo di tipo di spina. Il tipo di spina può essere uno dei seguenti: E, X, AR, U, A, C, K o B.

La batteria può essere caricata e scaricata centinaia di volte, ma con l'uso si esaurisce. Quando i tempi di conversazione continua e standby risultano notevolmente ridotti rispetto al normale, è necessario sostituire la batteria.

#### **Sicurezza della batteria**

Spegnere sempre il dispositivo e scollegare il caricabatterie prima di rimuovere la batteria. Quando si scollega il cavo di un caricabatterie o di un accessorio, afferrare e tirare la spina e non il cavo.

Quando il caricabatterie non viene utilizzato, scollegarlo dalla presa elettrica e dal dispositivo. Non lasciare una batteria completamente carica collegata al caricabatterie, in quanto una carica eccessiva può limitarne la durata. Se non utilizzata, una batteria anche completamente carica si scarica con il passare del tempo.

Tenere sempre la batteria ad una temperatura compresa tra 15°C e 25°C. Le temperature estreme riducono la capacità e la durata della batteria. Un dispositivo con una batteria molto calda o molto fredda potrebbe non funzionare temporaneamente.

Ciò può accadere accidentalmente quando un oggetto metallico tocca i nastri metallici della batteria, ad esempio se si tiene in tasca una batteria di riserva. Il corto circuito potrebbe danneggiare la batteria o l'oggetto che funge da contatto.

Non gettare le batterie nel fuoco in quanto potrebbero esplodere. Smaltire le batterie rispettando le normative locali. Riciclarle, quando possibile. Non gettare le batterie nei rifiuti domestici.

Non smontare, tagliare, aprire, comprimere, piegare, forare o rompere le celle o le batterie. In caso di fuoriuscita di liquido dalla batteria, evitare il contatto del liquido con la pelle o gli occhi. Qualora il contatto si verifichi, sciacquare immediatamente la parte colpita con abbondante acqua oppure consultare un medico.

Non modificare, manomettere o tentare di inserire oggetti estranei nella batteria e non immergerla o esporla all'acqua o ad altri liquidi. Le batterie potrebbero esplodere se danneggiate.

Non utilizzare le batterie e il caricabatterie per scopi diversi da quelli prescritti. L'uso improprio o l'uso di batterie o caricabatterie non approvati può comportare il pericolo di incendio, deflagrazione o altri pericoli e può far decadere qualsiasi garanzia o approvazione. Qualora si ritenga che la batteria o il caricabatterie possa essersi danneggiato, si consiglia di recarsi al più vicino centro di assistenza per un controllo prima di continuare ad utilizzarlo. Non utilizzare mai una batteria o un caricabatterie che risulti danneggiato. Usare il caricabatterie solo in luoghi chiusi.

#### **Linee guida per l'autenticazione delle batterie Nokia**

Per non mettere a rischio la propria sicurezza, utilizzare sempre batterie originali Nokia. Per essere certi di acquistare una batteria originale Nokia, rivolgersi a un centro assistenza o a un rivenditore autorizzato Nokia e controllare l'etichetta ologramma.

#### **Ologramma di autenticazione**

1 Osservare l'ologramma. Inclinandolo da un lato, si dovrebbe vedere il simbolo di Nokia, ovvero le due mani che si congiungono, e dall'altro il logo Nokia Original Accessories.

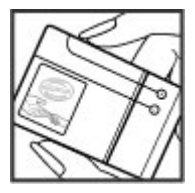

2 Inclinare l'ologramma verso i lati sinistro, destro, inferiore e superiore, su ciascun lato rispettivamente dovrebbero apparire i punti 1, 2, 3 e 4.

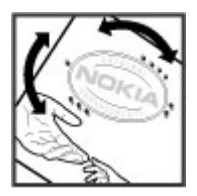

Tuttavia, questa verifica non assicura la totale autenticità della batteria. Qualora non si sia certi dell'autenticità della batteria in uso o si ritenga che la propria batteria Nokia con l'ologramma sull'etichetta non sia un'autentica batteria Nokia, è consigliabile non utilizzarla e portarla al più vicino rivenditore o centro assistenza autorizzato Nokia.

Per ulteriori informazioni sulle batterie originali Nokia, visitare il sito [www.nokia.com/battery](http://www.nokia.com/battery).

#### **Precauzioni e manutenzione del proprio dispositivo**

Maneggiare il dispositivo, la batteria, il caricabatterie e gli accessori con attenzione. I suggerimenti di seguito riportati aiutano l'utente a tutelare i propri diritti durante il periodo di garanzia.

- Evitare che il dispositivo si bagni. La pioggia, l'umidità e tutti i tipi di liquidi o la condensa contengono sostanze minerali corrosive che possono danneggiare i circuiti elettronici. Se il dispositivo si bagna, rimuovere la batteria e asciugare il dispositivo.
- Non usare o lasciare il dispositivo in ambienti particolarmente polverosi o sporchi, in quanto potrebbero venirne irrimediabilmente compromessi i meccanismi.
- Non lasciare il dispositivo in ambienti particolarmente caldi. Temperature troppo elevate possono ridurre la durata del dispositivo, danneggiare la batteria e deformare o fondere le parti in plastica.
- Non lasciare il dispositivo esposto a temperature fredde. Quando, infatti, esso torna alla temperatura normale, al suo interno può formarsi della condensa che può danneggiare i circuiti elettronici.
- Non tentare di aprire il dispositivo in modi diversi da quelli indicati nel manuale d'uso.
- Modifiche non autorizzate potrebbero danneggiare il dispositivo e violare le norme relative agli apparati radio.
- Non far cadere, battere o scuotere il dispositivo poiché i circuiti interni e i meccanismi del dispositivo potrebbero subire danni.
- Usare esclusivamente un panno morbido, pulito e asciutto per pulire la superficie del dispositivo.
- Non dipingere il dispositivo. La vernice può danneggiare i meccanismi impedendone l'uso corretto.
- Spegnere il dispositivo e rimuovere la batteria di quando in quando per ottimizzare le prestazioni.
- Tenere il dispositivo lontano da magneti o campi magnetici.
- Per conservare i dati importanti al sicuro, archiviarli in almeno due luoghi diversi, ad esempio il dispositivo, la memory card o il computer, oppure mettere per iscritto le informazioni di valore.

In caso di uso prolungato il dispositivo potrebbe risultare caldo al tatto. Nella maggior parte dei casi questa condizione è normale. In caso di sospetto malfunzionamento di uno qualsiasi di questi dispositivi, rivolgersi al più vicino centro di assistenza tecnica qualificato.

#### **Riciclo**

Smaltire sempre i prodotti elettronici usati, le batterie scariche e i materiali di imballaggio presso i punti di raccolta dedicati. Contribuendo alla raccolta differenziata dei prodotti, si combatte lo smaltimento indiscriminato dei rifiuti e si promuove il riutilizzo delle risorse rinnovabili. Per informazioni sull'ambiente relative a questo prodotto e su come riciclare i prodotti Nokia, visitare il sito [www.nokia.com/werecycle](http://www.nokia.com/werecycle) o, utilizzando un dispositivo cellulare, il sito [nokia.mobi/werecycle](http://nokia.mobi/werecycle).

#### **Contenitore mobile barrato**

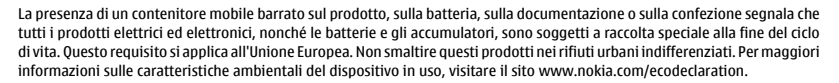

#### **DRM (Gestione dei diritti digitali)**

Durante l'uso del presente dispositivo, assicurarsi di rispettare tutte le leggi e gli usi locali, nonché la privacy ed i diritti altrui, inclusi i diritti di copyright. I diritti di copyright potrebbero impedire la copia, la modifica o il trasferimento di immagini, musica e altri elementi.

I proprietari di contenuto potrebbero utilizzare diversi tipi di tecnologie di gestione dei diritti digitali (DRM) per la tutela della loro proprietà intellettuale, incluso il copyright. Questo dispositivo utilizza diversi tipi di software DRM per accedere al contenuto protetto da DRM. Questo dispositivo consente di accedere a contenuto protetto con WMDRM 10, OMA DRM 1.0, OMA DRM 1.0 blocco di inoltro e OMA DRM 2.0. Qualora un certo software DRM non riesca a proteggere il contenuto, i proprietari del contenuto potrebbero richiedere che a tale funzionalità del software DRM sia revocato l'accesso al nuovo contenuto protetto da DRM. La revoca potrebbe anche impedire il rinnovo del contenuto protetto da DRM già presente sul dispositivo. La revoca dell'accesso a tale software DRM non influisce in alcun modo sull'uso del contenuto protetto da altri tipi di DRM o del contenuto non protetto da DRM.

Il contenuto protetto da DRM (gestione dei diritti digitali) viene fornito con una licenza associata che definisce i diritti all'uso di tale contenuto.

Se sul proprio dispositivo è presente contenuto protetto dal DRM OMA, per effettuare il backup delle licenze e del contenuto, utilizzare la funzione di backup di Nokia Ovi Suite.

Altri metodi di trasferimento potrebbero non trasferire le licenze che dovranno essere necessariamente ripristinate insieme al contenuto affinché l'utente possa continuare ad utilizzare il contenuto protetto dal DRM OMA una volta formattata la memoria del dispositivo. Potrebbe essere anche necessario ripristinare le licenze nel caso in cui i file sul dispositivo siano per qualche ragione danneggiati.

Se il dispositivo ha contenuto protetto da WMDRM, sia le licenze che il contenuto andranno perduti, se la memoria del dispositivo viene formattata. Nel caso in cui i file sul dispositivo vengano per qualche ragione danneggiati si potrebbero perdere anche le

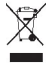

licenze e il contenuto. La perdita delle licenze o del contenuto potrebbe limitare la capacità dell'utente di riutilizzare lo stesso contenuto sul dispositivo. Per ulteriori informazioni, rivolgersi all'operatore di rete.

Alcune licenze potrebbero essere collegate a una specifica carta SIM e il contenuto protetto potrebbe essere accessibile solo con quella carta SIM inserita nel dispositivo.

## **Informazioni sulla sicurezza aggiuntive**

#### **Bambini piccoli**

Il dispositivo, la batteria e gli accessori non sono giocattoli. Potrebbero contenere parti molto piccole. Tenere il dispositivo e i relativi accessori lontano dalla portata dei bambini!

#### **Ambiente operativo**

Questo dispositivo è conforme alle direttive sull'esposizione alle radiofrequenze nelle normali condizioni d'uso all'orecchio o quando è posizionato ad almeno 1,5 centimetri di distanza dal corpo. Custodie, clip da cintura o accessori da indossare devono essere assolutamente privi di parti metalliche e devono garantire il posizionamento del dispositivo nel rispetto della sopra indicata distanza dal corpo.

La trasmissione di file di dati o messaggi richiede una connessione di qualità alla rete. L'invio di file di dati o messaggi può essere ritardato finché non è disponibile una connessione di questo tipo. Seguire le istruzioni sulla distanza fino al completamento della trasmissione.

#### **Apparecchiature mediche**

L'uso di apparecchiature ricetrasmittenti, compresi i telefoni senza fili, può causare interferenze sul funzionamento di apparecchiature mediche prive di adeguata protezione. Consultare un medico o la casa produttrice dell'apparecchiatura medica per sapere se è adeguatamente schermata da segnali a radiofrequenza. Spegnere il dispositivo laddove siano esposte disposizioni a riguardo, ad esempio negli ospedali.

#### **Apparecchiature mediche impiantate**

I produttori di apparecchiature mediche raccomandano di mantenere una distanza minima di 15,3 centimetri tra un dispositivo senza fili e un'apparecchiatura medica impiantata, quale un pacemaker o un defibrillatore cardioverter, per scongiurare potenziali interferenze tra dispositivo e apparecchiatura medica. I portatori di queste apparecchiature devono:

- Mantenere sempre il dispositivo senza fili a più di 15,3 centimetri di distanza dall'apparecchiatura medica.
- Non tenere il dispositivo senza fili nel taschino.
- Tenere il dispositivo senza fili sull'orecchio opposto rispetto alla posizione dell'apparecchiatura medica.
- Spegnere il dispositivo senza fili in caso di sospetta interferenza.
- Seguire le istruzioni del produttore dell'apparecchiatura medica impiantata.

In caso di dubbi inerenti l'utilizzo del dispositivo senza fili con un apparecchiatura medica impiantata, rivolgersi al proprio medico.

#### **Apparecchi acustici**

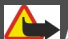

**Avvertenza:**

Quando si usa l'auricolare, potrebbe risultare difficile udire i suoni all'esterno. Non usare l'auricolare se questo può mettere a rischio la propria sicurezza.

Alcuni dispositivi digitali senza fili possono interferire con alcuni apparecchi acustici.

#### **Veicoli**

Segnali a radiofrequenza possono incidere negativamente su sistemi elettronici non correttamente installati o schermati in modo inadeguato presenti all'interno di veicoli a motore come, ad esempio, sistemi di iniezione elettronica, sistemi elettronici ABS, sistemi elettronici di controllo della velocità, air bag. Per maggiori informazioni, rivolgersi al produttore del proprio veicolo o delle sue dotazioni.

Soltanto personale qualificato dovrebbe installare il dispositivo in un veicolo. Un'installazione difettosa o una riparazione male eseguita può rivelarsi pericolosa e far decadere la garanzia. Eseguire controlli periodici per verificare che tutto l'impianto del dispositivo senza fili all'interno del proprio veicolo sia montato e funzioni regolarmente. Non tenere o trasportare liquidi infiammabili, gas o materiali esplosivi nello stesso contenitore del dispositivo, dei suoi componenti o dei suoi accessori. Si ricordi che l'air bag si gonfia con grande forza. Non collocare oggetti nell'area di espansione dell'air bag.

Spegnere il dispositivo prima di salire a bordo di un aereo. L'utilizzo di dispositivi senza fili in aereo può essere pericoloso per il funzionamento dell'aeromobile e può essere illegale.

#### **Aree a rischio di esplosione**

Spegnere il dispositivo quando ci si trova in zone con un'atmosfera potenzialmente esplosiva. Attenersi a tutte le istruzioni indicate. Eventuali scintille in tali aree possono provocare un'esplosione o un incendio causando seri danni fisici o perfino la morte. Spegnere il dispositivo in prossimità dei distributori di carburante nelle stazioni di servizio. Attenersi strettamente a qualunque disposizione specifica nei depositi di carburante, nelle aree di immagazzinaggio e distribuzione di combustibili, negli stabilimenti chimici o in luoghi in cui sono in corso operazioni che prevedono l'uso di materiali esplosivi. Le aree a rischio di esplosione sono spesso, ma non sempre, chiaramente indicate. Tra queste vi sono le aree in cui verrebbe normalmente richiesto di spegnere il motore del proprio veicolo, sottocoperta sulle imbarcazioni, strutture per trasporto o immagazzinaggio di sostanze chimiche e aree con aria satura di sostanze chimiche o particelle, come grani, polvere e polveri metalliche. Rivolgersi ai produttori di veicoli che usano gas liquidi di petrolio, cioè GPL (come il propano o butano) per sapere se questo dispositivo può essere utilizzato in sicurezza in prossimità di questo tipo di veicoli.

#### **Chiamate ai numeri di emergenza**

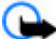

**Importante:** Attivare sia le chiamate via internet che da cellulare, se il dispositivo supporta le chiamate via Internet. Il dispositivo può tentare di effettuare le chiamate di emergenza sia sulle reti cellulari che via Internet. Non è possibile garantire il collegamento in qualunque condizione. Nel caso di comunicazioni di vitale importanza, ad esempio, per le emergenze mediche, non confidare mai esclusivamente nei telefoni senza fili.

#### **Proteggere il dispositivo da contenuti pericolosi**

Il dispositivo potrebbe essere esposto a virus e altro contenuto dannoso. Adottare le seguenti precauzioni:

- Fare attenzione durante l'apertura dei messaggi. I messaggi potrebbero contenere software pericolosi o essere in altro modo dannosi per il proprio dispositivo o computer.
- Fare attenzione quando si accettano richieste di connessione, si naviga in Internet o si scarica contenuto. Non accettare connessioni Bluetooth da fonti non affidabili.
- Installare e usare esclusivamente servizi e software da fonti affidabili che offrono un livello adeguato di sicurezza e protezione.
- Installare software antivirus e altri software di protezione sul proprio dispositivo e su tutti i computer ad esso collegati. Utilizzare una sola applicazione antivirus alla volta. L'utilizzo di più applicazioni potrebbe influire sulle prestazioni e sul funzionamento del dispositivo e/o del computer.
- Se si accede a segnalibri o collegamenti preinstallati per siti Internet di terzi, adottare precauzioni adeguate. Nokia non avalla né si assume alcuna responsabilità per tali siti.

#### **Informazioni sulla certificazione (SAR)**

#### **Questo dispositivo cellulare è conforme ai requisiti delle direttive vigenti per l'esposizione alle onde radio.**

Il dispositivo cellulare è un ricetrasmettitore radio. È stato ideato per non superare i limiti per l'esposizione alle onde radio raccomandati dalle direttive internazionali. Le direttive sono state elaborate dall'organizzazione scientifica indipendente ICNIRP e garantiscono un margine di sicurezza mirato alla salvaguardia di tutte le persone, indipendentemente dall'età e dallo stato di salute.

Le direttive sull'esposizione per i dispositivi cellulari utilizzano l'unità di misura SAR (Specific Absorption Rate). Il limite SAR indicato nelle direttive ICNIRP è pari a 2,0 W/kg su una media di oltre 10 grammi di tessuto. I test per i livelli di SAR vengono eseguiti utilizzando le normali posizioni d'uso con il dispositivo che trasmette al massimo livello di potenza certificato in tutte le bande di frequenza testate. Il livello effettivo di SAR per un dispositivo funzionante può essere inferiore al valore massimo in quanto il dispositivo è stato progettato per usare solo la potenza necessaria per raggiungere la rete. Questo livello varia in base a diversi fattori, come ad esempio la vicinanza ad una stazione base di rete.

Il livello massimo di SAR in base alle direttive ICNIRP per l'uso del dispositivo sull'orecchio è 1,18 W/kg .

L'utilizzo di accessori del dispositivo potrebbe essere causa di variazioni nei valori SAR. I valori SAR possono variare a seconda della banda di rete e delle norme di test e presentazione dei dati nei vari paesi. Ulteriori informazioni sui valori SAR potrebbero essere incluse nelle specifiche dei prodotti presso il sito [www.nokia.com](http://www.nokia.com).

## **Copyright e altre comunicazioni**

DICHIARAZIONE DI CONFORMITÀ

# $C$   $C$  0434  $D$

Con la presente, NOKIA CORPORATION dichiara che il prodotto RM-640 è conforme ai requisiti essenziali ed alle altre disposizioni applicabili stabilite dalla direttiva 1999/5/CE. È possibile consultare una copia della Dichiarazione di conformità al seguente indirizzo Internet [http://www.nokia.com/phones/declaration\\_of\\_conformity/](http://www.nokia.com/phones/declaration_of_conformity/).

© 2010 Nokia. Tutti i diritti sono riservati.

Nokia, Nokia Connecting People, Ovi, Nokia Xpress print, messaggi audio di Nokia Xpress e Navi sono marchi o marchi registrati di Nokia Corporation. Nokia tune è una tonalità registrata di proprietà di Nokia Corporation. Altri nomi di prodotti e società citati nel presente documento possono essere marchi o marchi registrati dei rispettivi proprietari.

Il contenuto del presente documento, o parte di esso, non potrà essere riprodotto, trasferito, distribuito o memorizzato in qualsiasi forma senza il permesso scritto di Nokia. Nokia adotta una politica di continuo sviluppo. Nokia si riserva il diritto di effettuare modifiche e miglioramenti a qualsiasi prodotto descritto nel presente documento senza preavviso.

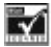

Includes RSA BSAFE cryptographic or security protocol software from RSA Security.

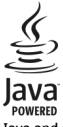

Java and all Java-based marks are trademarks or registered trademarks of Sun Microsystems, Inc.

Questo prodotto viene concesso in licenza ai sensi della MPEG-4 Visual Patent Portfolio License (i) per uso personale e non commerciale in relazione a dati codificati in conformità allo standard MPEG-4 Visual da parte di consumatori impegnati in attività personali e non commerciali e (ii) per essere utilizzato con video MPEG-4 forniti da distributori autorizzati. Nessuna licenza viene concessa o sarà considerata implicita per qualsiasi altro uso. Ulteriori informazioni, incluse quelle relative agli usi promozionali, interni e commerciali, possono richiedersi a MPEG LA, LLC. Vedere il sito http://www.mpegla.com.

Fino al limite massimo autorizzato dalla legge in vigore, in nessuna circostanza Nokia o qualsivoglia dei suoi licenzianti sarà ritenuto responsabile di eventuali perdite di dati o di guadagni o di qualsiasi danno speciale, incidentale, consequenziale o indiretto in qualunque modo causato.

Il contenuto di questo documento viene fornito "come tale", fatta eccezione per quanto previsto dalla legge in vigore. Non è prestata alcuna garanzia, implicita o esplicita, tra cui, garanzie implicite di commerciabilità e idoneità per un fine particolare, in relazione all'accuratezza, all'affidabilità o al contenuto del presente documento. Nokia si riserva il diritto di modificare questo documento o di ritirarlo in qualsiasi momento senza preavviso.

La disponibilità di prodotti, funzioni, applicazione e servizi potrebbe variare da regione a regione. Per ulteriori informazioni, rivolgersi al rivenditore Nokia o all'operatore di rete. In questo dispositivo sono inclusi articoli, tecnologia o software soggetti alle normative relative all'esportazione degli Stati Uniti e di altri paesi. È vietata qualsiasi deroga a tali normative. Nokia non offre alcuna garanzia, né è responsabile della funzionalità, del contenuto o del supporto all'utente finale delle applicazioni di terzi fornite insieme al dispositivo. Utilizzando un'applicazione, l'utente riconosce che l'applicazione viene fornita così com'è. Nokia non rilascia alcuna dichiarazione, garanzia né si assume la responsabilità della funzionalità, del contenuto o del supporto all'utente finale delle applicazioni di terzi fornite insieme al dispositivo.

#### AVVISO FCC/INDUSTRY CANADA

Questo dispositivo potrebbe causare interferenze radio o TV (ad esempio, quando si utilizza un telefono nelle immediate vicinanze dell'apparecchiatura di ricezione). FCC o Industry Canada potrebbe richiedere all'utente di non utilizzare più il telefono, qualora non fosse possibile eliminare tale interferenza. In caso di difficoltà, rivolgersi al centro di assistenza più vicino. Questo dispositivo è conforme alla parte 15 delle norme FCC. Il suo utilizzo è soggetto alle seguenti due condizioni: (1) Il dispositivo non deve causare interferenze dannose, nonché (2) il dispositivo deve accettare qualsivoglia interferenza ricevuta, incluse le interferenze che potrebbero provocare funzionamenti indesiderati. Qualunque modifica o alterazione non espressamente approvata da Nokia potrebbe invalidare il diritto dell'utente ad utilizzare questo dispositivo.

Numero di modello: C3-01

/Edizione 1.1 IT

# <span id="page-64-0"></span>**Indice analitico**

#### **A**

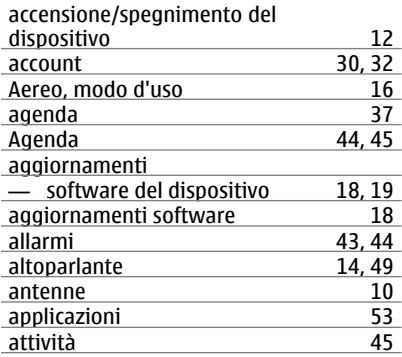

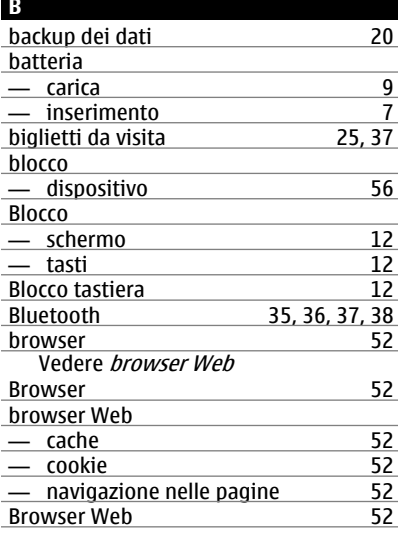

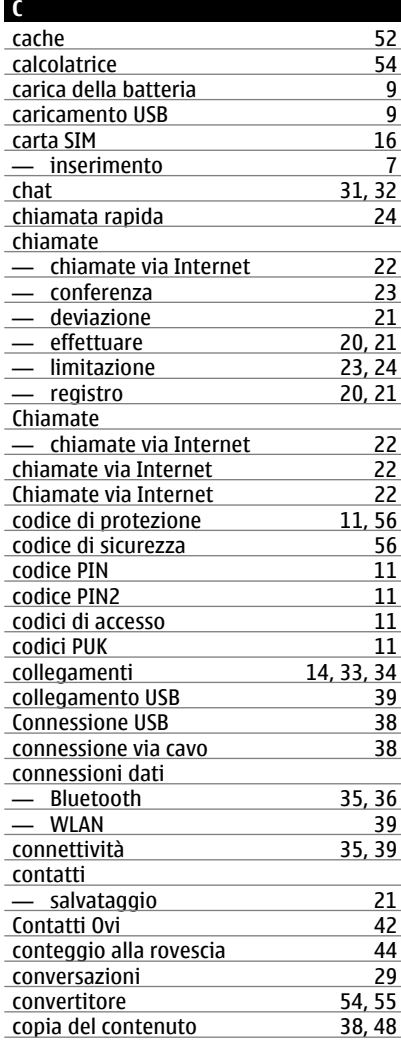

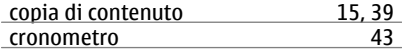

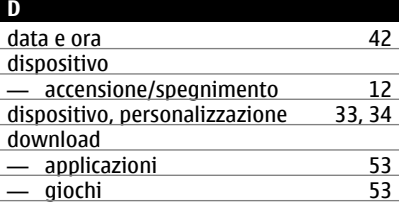

#### **E**

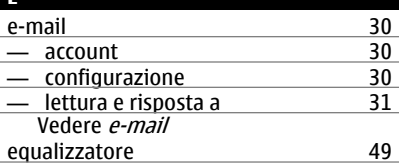

#### **F**  $f_{\alpha}$ + $\alpha$

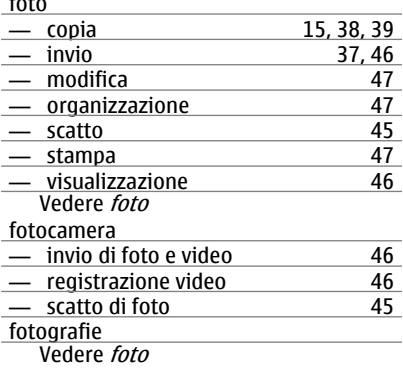

#### **G**

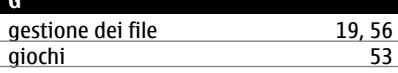

#### **I**

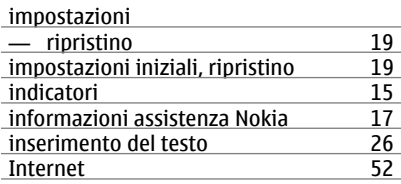

**L** laccetto [11](#page-10-0)

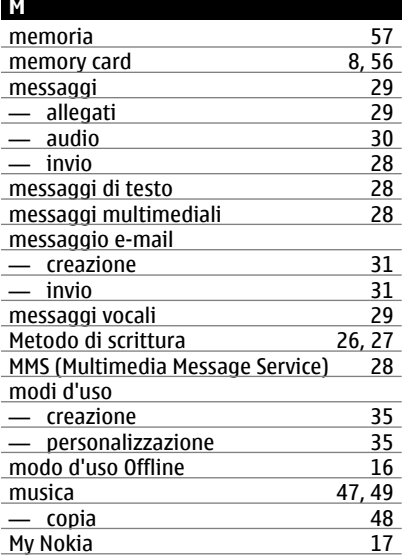

# **N**

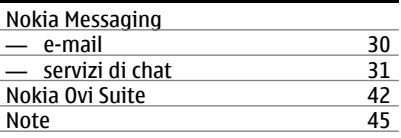

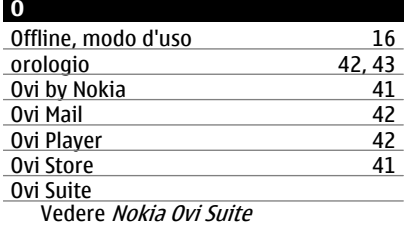

## **P**

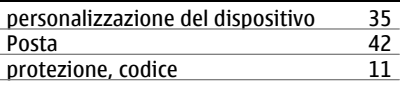

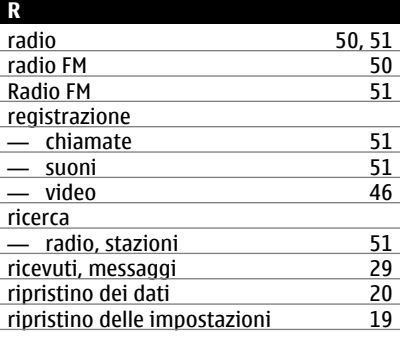

## **S**

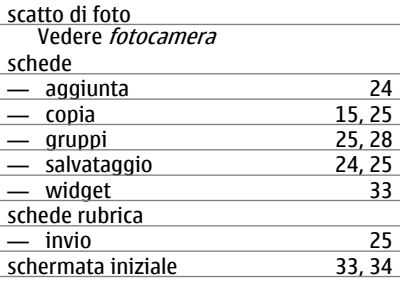

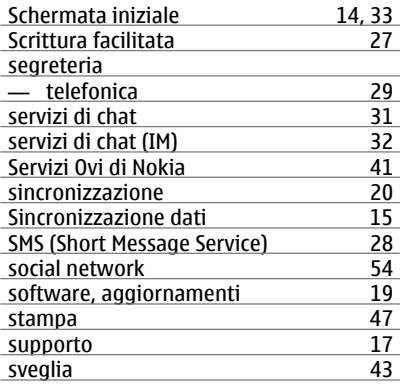

#### **T**

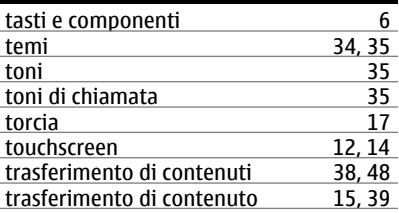

#### **V**

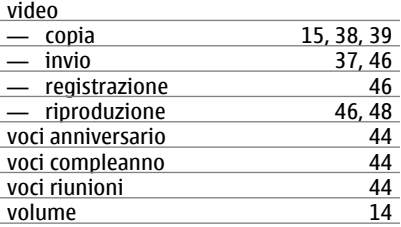

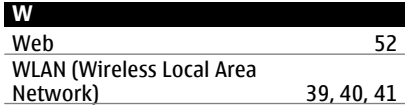